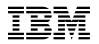

# Program Directory for Remote Spooling Communications Subsystem (RSCS) Networking for z/VM

function level 530

Program Number 5741-A05

for Use with z/VM version 5 release 3

Document Date: June 2007

GI10-0787-00

Note! -

Before using this information and the product it supports, be sure to read the general information under "Notices" on page 101.

This program directory, dated June 2007, applies to RSCS Networking for z/VM, function level 530 (RSCS), Program Number 5741-A05.

A form for reader's comments appears at the back of this publication. When you send information to IBM®, you grant IBM a nonexclusive right to use or distribute the information in any way it believes appropriate without incurring any obligation to you.

#### © Copyright International Business Machines Corporation 1995, 2007. All rights reserved.

Note to U.S. Government Users — Documentation related to restricted rights — Use, duplication or disclosure is subject to restrictions set forth in GSA ADP Schedule Contract with IBM Corp.

# Contents

| Summary of Changes                                                                                                    |          |
|----------------------------------------------------------------------------------------------------|----------|
| <b>1.0 Introduction</b>                                                                                                    |          |
| <b>2.0 Program Materials</b> 2.1 Basic Machine-Readable Material                                                                         | 3        |
| <ul> <li>2.2 Optional Machine-Readable Material</li> <li>2.3 Program Publications</li> <li>2.3.1 Basic Program Publications</li> </ul>   | 3        |
| 2.3.1 Basic Program Publications         2.3.2 Optional Program Publications         2.3.3 Softcopy Publications                         | 4        |
| 2.4 Program Source Materials         2.5 Publications Useful During Installation/Service                                                 | 4        |
| <b>3.0 Program Support</b>                                                                                                    |          |
| 3.2 Statement of Support Procedures                                                                                                    |          |
| 4.0 Program and Service Level Information                                                                                                | 7        |
| <ul> <li>4.2 Service Level Information</li></ul>                                                                                         |          |
| <b>5.0 Installation and Migration Requirements and Considerations</b>                                                                    |          |
| 5.2 Program Considerations      5.2.1 Operating System Requirements                                                                      | 9<br>9   |
| 5.2.2 Migration Considerations                                                                                                    | 10       |
| 5.2.3       RSCS Supplied Samples         5.2.4       Program Installation / Service Considerations         5.2.5       Required Service | 10       |
| 5.2.6 Required Program Products / Components                                                                                             | 11<br>11 |
| 5.2.8 Program Installation Considerations for RSCS Data Interchange Manager                                                              | 12       |
| 5.3 DASD Storage Requirements       5.3.1 Required DASD Storage for RSCS                                                                 | 13<br>14 |
| 6.0 Installation Instructions                                                                                                    | 18       |

| 6.1 VMSES/E Installation Process Overview                              | 18       |
|------------------------------------------------------------------------|----------|
| 6.2 Enable RSCS for Use                                                | 19       |
| 6.3 Local Modifications to RSCS (Optional)                             | 20       |
| 6.4 Post Installation                                                  | 21       |
| 6.4.1 Setup the RSCS Server Machines (Initial Installation)            | 21       |
| 6.4.1.1 Setup the RSCS Virtual Machine                                 | 21       |
| 6.4.1.2 Setup the XCHANGE Virtual Machine (Optional)                   |          |
| 6.4.1.3 Setup the RSCSAUTH Virtual Machine (Optional)                  |          |
| 6.4.2 Setup the RSCS Server Machines (Migration from RSCS V3R2.0)      |          |
| 6.4.2.1 Setup the RSCS Virtual Machine                                 |          |
| 6.4.2.2 Setup the XCHANGE Virtual Machine                              |          |
| 6.4.2.3 Setup the RSCSAUTH Virtual Machine (Optional)                  |          |
| 6.5 Place RSCS Into Production                                         |          |
| 6.5.1 Copy the Server Code to the Server Minidisks or Directories      |          |
| 6.5.2 Log On to the Server Machines.                                   |          |
|                                                                        |          |
| 7.0 Service Instructions                                               | 31       |
| 7.1 VMSES/E Service Process Overview                                   |          |
| 7.2 Servicing RSCS Using VMSES/E                                       |          |
| 7.2.1 Prepare to Receive Service                                       |          |
| 7.2.2 Receive the Service                                              |          |
| 7.2.3 Apply the Service                                                |          |
| 7.2.4 Update the Build Status Table                                    |          |
| 7.2.5 Build Service Objects                                            |          |
| 7.3 Test the New RSCS Service                                          |          |
| 7.4 Place Serviced RSCS into Production                                |          |
| 7.4.1 Copy the Server Code to the Production Minidisks or Directories  |          |
|                                                                        | 40<br>41 |
| 7.4.3 Reinitialize the Server Machines                                 |          |
| 7.4.3 Reinitialize the RSCS Server Machine                             |          |
|                                                                        |          |
| 7.4.3.2 Reinitialize the XCHANGE Server Machine, if using it.          |          |
| 7.4.3.3 Reinitialize the RSCSAUTH Server Machine, if using it.         |          |
| 7.4.3.4 Reinitialize the RSCSDNS Server Machine                        | 44       |
| Annendia A. Test the Installation/Comise for DCCC                      | 45       |
| Appendix A. Test the Installation/Service for RSCS                     |          |
| A.1 Test the RSCS Server Machine                                       |          |
| A.1.1 Restarting RSCS After Modifying Your Configuration               |          |
| A.2 Test the Data Interchange Manager Server Machine (XCHANGE)         |          |
| A.3 Test the RSCS Authorization Server Machine (RSCSAUTH)              | 62       |
| Annendia D. Lees Medification Exemples Accomble File                   | ~~       |
| Appendix B. Local Modification Example: Assemble File                  | 00       |
| Annondix C. Annhuing a Recommanded Service Ungrade (RSU) Tana For RECS | 60       |
| Appendix C. Applying a Recommended Service Upgrade (RSU) Tape For RSCS |          |
| C.1 Apply RSCS RSU                                                     |          |
| C.1.1 Prepare Your System for Service Refresh                          |          |
| C.1.2 Receive the Preapplied, Prebuilt Service                         | 12       |

| C.1.3 Process Additional Service                                         | <br>73 |
|--------------------------------------------------------------------------|--------|
| C.1.3.1 Build the New Service Level                                      |        |
|                                                                          |        |
| Appendix D. Supplied Sample Packages                                     | <br>75 |
| D.1 Samples for Configuring RSCS and Data Interchange Manager            |        |
| D.2 Planning and Install Configuration Files                             |        |
| D.3 Command Response Interface (CRI) Package                             |        |
| D.4 Gateway Program Interface Link Driver (GPSAMP) Package               |        |
| D.5 Gateway Security Modifications (GSM) Exit Package                    |        |
| D.6 Spool Manager Command Echoing (SAC) Exit Package                     |        |
| D.7 Simple Accounting (SAS) Exit Package                                 |        |
| D.8 Back-To-Back (SBK) Exit Package                                      |        |
| D.9 Secondary RSCS List Processor Bursting Machine (SBURST) Exit Package |        |
| D.10 Secondary File Filter (SFF) Exit Package                            |        |
|                                                                          |        |
| D.11 Shift-Based File Limiting (SFL) Exit Package                        |        |
| D.12 Console Logging/Screening (SMG) Exit Package                        |        |
|                                                                          |        |
| D.14 Note Selection/Modification (SNM) Exit Package                      |        |
| D.15 Notify Driver Purge (SNS) Exit Package                              |        |
| D.16 Pathalias Map Processing and PAPATH Command (SPA) Exit Package      |        |
| D.17 File Queue Aging (SQA) Exit Package                                 |        |
| D.18 REMOVE Command (SRMVEX) Exit Package                                |        |
| D.19 SHOW and PATH Command (SSH) Exit Package                            |        |
| D.20 Single System Image Systems (SSI) Exit Package                      |        |
| D.21 Separator Page (SSP) Exit Package                                   |        |
| D.22 Simple Security (SSS) Exit Package                                  |        |
| D.23 Statistics-Gathering (SST) Exit Package                             |        |
| D.24 Host Transfer Agent Link Driver (STR) Exit Package                  | <br>88 |
| D.25 Sample TYPE Command (STY) Exit Package                              |        |
| D.26 Virtual Printer Link Driver (SVP) Exit Package                      | <br>89 |
| D.27 SENDLIST Package                                                    | <br>89 |
| D.28 SPOOLAID Package                                                    | <br>90 |
| D.29 ASCII Printer and Plotter (ASCII) Exit Package                      | <br>90 |
| D.30 LPR Exit Package                                                    | <br>91 |
| D.31 LPD Exit Package                                                    | <br>92 |
| D.32 UFT Exit Package                                                    | <br>92 |
| -                                                                        |        |
| Appendix E. Moving RSCS to SFS Directories and Creating a PPF Override   | <br>93 |
| E.1 Setup SFS File Pool and Directories                                  | <br>94 |
| E.2 Copy Minidisk (or SFS) Files to SFS Directories                      | <br>96 |
| E.3 Create Product Parameter File (PPF) Override                         |        |
|                                                                          |        |
| Appendix F. Disabling RSCS                                               | 100    |
|                                                                          |        |
| Notices                                                                  | 101    |
| Trademarks and Service Marks                                             | 102    |
|                                                                          |        |

| Reader's Comments |  |  |  |  |  |  |  |  |  |  |  |  |  |  | • |  |  |  |  |  | • |  |  |  |  |  |  |  |  |  | 10 | 3 |
|-------------------|--|--|--|--|--|--|--|--|--|--|--|--|--|--|---|--|--|--|--|--|---|--|--|--|--|--|--|--|--|--|----|---|
|-------------------|--|--|--|--|--|--|--|--|--|--|--|--|--|--|---|--|--|--|--|--|---|--|--|--|--|--|--|--|--|--|----|---|

# Figures

| 1.  | Basic Material                                                   |
|-----|------------------------------------------------------------------|
| 2.  | Optional Material                                                |
| 3.  | Publications Useful During Installation / Service on z/VM V5.3 4 |
| 4.  | PSP Upgrade and Subset ID                                        |
| 5.  | Component IDs                                                    |
| 6.  | DASD Storage Requirements for Required RSCS Minidisks 14         |
| 7.  | DASD Storage Requirements for Data Interchange Manager Minidisks |
| 8.  | DASD Storage Requirements for the RSCSDNS user ID                |
| 9.  | DASD Storage Requirements for the RSCSAUTH user ID               |
| 10. | RSCS Supplied Sample Files                                       |
| 11. | RSCS Supplied Sample Files                                       |
| 12. | CRI Package                                                      |
| 13. | GPSAMP Package                                                   |
| 14. | GSM Package                                                      |
| 15. | SAC Package                                                      |
| 16. | SAS Package                                                      |
| 17. | SBK Package                                                      |
| 18. | SBURST Package                                                   |
| 19. | SFF Package                                                      |
| 20. | SFL Package                                                      |
| 21. | SMG Package                                                      |
| 22. | SMS Package                                                      |
| 23. | SNM Package                                                      |
| 24. | SNS Package                                                      |
| 25. | SPA Package                                                      |
| 26. | SQA Package                                                      |
| 27. | SRMVEX Package                                                   |
| 28. | SSH Package                                                      |
| 29. | SSI Package                                                      |
| 30. | SSP Package                                                      |
| 31. | SSS Package                                                      |
| 32. | SST Package                                                      |
| 33. | STR Package                                                      |
| 34. | STY Package                                                      |
| 35. | SVP Package                                                      |
| 36. | SENDLIST Package                                                 |
| 37. | SPOOLAID Package                                                 |
| 38. | ASCII Package                                                    |

| 39. | LPR Package              | 91 |
|-----|--------------------------|----|
|     | LPD Package              |    |
| 41. | UFT Support Exit Package | 92 |

### Summary of Changes

The following describes the different revision indicators used and the time frame when they were inserted:

• The -00 suffix level is June 2007.

### **RSCS Web Information**

The RSCS web page can be visited at URL: http://www.ibm.com/s390/vm/related/rscs where you will find:

- Additional useful information, hints, and tips.
- A postscript version of the RSCS FL530 program directories available for downloading.
- The ability to subscribe to future updates.

# **1.0 Introduction**

This program directory is intended for the system programmer responsible for program installation and maintenance. It contains information concerning the material and procedures associated with the installation of RSCS Networking for z/VM and RSCS Data Interchange Manager. The *z/VM: RSCS Networking Planning and Configuration* book is used as reference material for RSCS and all RSCS server machines. You should read all of this program directory before installing the program and then keep it for future reference.

When you are ready to install RSCS Networking for z/VM, read 3.1, "Preventive Service Planning" on page 6. This section tells you how to find any updates to the information and procedures in this program directory.

#### - Note! -

Knowledge of VMSES/E is required prior to installing and/or servicing RSCS. For a complete description of VMSES/E refer to *z*/V*M*: VMSES/E Introduction and Reference.

The program directory contains the following sections:

- 2.0, "Program Materials" on page 3 identifies the basic and optional program materials and documentation for RSCS.
- 3.0, "Program Support" on page 6 describes the IBM support available for RSCS.
- 4.0, "Program and Service Level Information" on page 7 lists the APARs (program level) and PTFs (service level) incorporated into RSCS.
- 5.0, "Installation and Migration Requirements and Considerations" on page 9 identifies the resources and considerations for installing and using RSCS.
- 6.0, "Installation Instructions" on page 18 provides detailed installation instructions for RSCS.
- 7.0, "Service Instructions" on page 31 provides detailed servicing instructions for RSCS.
- Appendix A, "Test the Installation/Service for RSCS" on page 45 provides instructions on testing for RSCS.
- Appendix B, "Local Modification Example: Assemble File" on page 66 provides a local modification example for RSCS.
- Appendix C, "Applying a Recommended Service Upgrade (RSU) Tape For RSCS" on page 69 provides detailed RSU install instructions for RSCS.
- Appendix D, "Supplied Sample Packages" on page 75 provides a list of sample packages provided with RSCS.
- Appendix E, "Moving RSCS to SFS Directories and Creating a PPF Override" on page 93 provides detailed information on moving RSCS into the shared file system (SFS) and overriding the default Product Parameter File (PPF).

• Appendix F, "Disabling RSCS" on page 100 provides a description of disabling RSCS FL530 if on z/VM, when RSCS is not licensed.

### **1.1 Important RSCS Install Information**

RSCS is pre-installed on the z/VM® System deliverable in a disabled state. Most of the installation steps have already been completed. You will still need to complete some planning steps and the steps to place RSCS into production. In addition, you should be aware of information provided in 6.3, "Local Modifications to RSCS (Optional)" on page 20.

RSCS is preinstalled disabled. While disabled, support for most RSCS TCP/IP printing and sender-initiated file transfer functions are available. All other RSCS functions are disabled, and attempts to use them will result in the issuance of either message DMT257I or DMT258I. Message DMT257I will also be issued if RSCS detects it is running disabled during initialization.

# 2.0 Program Materials

An IBM program is identified by a program number and a feature code. The program number for RSCS is 5741-A05.

The program announcement material describes the features supported by RSCS. Ask your IBM marketing representative for this information if you have not already received a copy.

The following sections identify:

- The basic and optional program materials available with this program
- program publications.

### 2.1 Basic Machine-Readable Material

RSCS is distributed pre-installed as part of the z/VM version 5 release 3 System deliverable. Therefore, there are no basic machine readable materials. RSCS is a priced feature, so it is installed disabled. You must order RSCS to enable and use the full product. Refer to the z/VM version 5 release 3 Software Announcement for information on ordering z/VM version z/VM version 5 release 3 and its features.

### 2.2 Optional Machine-Readable Material

There are no optional machine-readable materials for RSCS.

### 2.3 Program Publications

The following sections identify the basic and optional publications for RSCS.

#### 2.3.1 Basic Program Publications

Figure 1 identifies the basic program publications for RSCS.

| Figure 1. Basic Material |  |
|--------------------------|--|
|--------------------------|--|

| Publication Title                                | Form Number |
|--------------------------------------------------|-------------|
| z/VM: RSCS Networking Planning and Configuration | SC24-6155   |
| z/VM: RSCS Networking Operation and Use          | SC24-6154   |
| z/VM: RSCS Networking Exit Customization         | SC24-6152   |
| z/VM: RSCS Networking Messages and Codes         | GC24-6153   |

### 2.3.2 Optional Program Publications

Figure 2 on page 4 identifies the optional publications for RSCS.

Figure 2. Optional Material

| Publication Title               | Form<br>Number |
|---------------------------------|----------------|
| z/VM: RSCS Networking Diagnosis | GC24-6151      |

### 2.3.3 Softcopy Publications

RSCS publications are supplied softcopy on the *IBM Online Library : z/VM Collection* in BookManager® and Adobe<sup>TM</sup> Protable Document Format (PDF). One copy of the *z/VM Collection* CD-ROM and one copy of the *z/VM Collectionon DVD* is included when you order the basic materials for z/VM V5.3.

In addition, the RSCS softcopy publications, including this program directory, are available as PDF from the z/VM internet library home page on the World Wide Web; the URL for this home page is:

www.ibm.com/eserver/zseries/zvm/library

The z/VM publications can be ordered separately, for a fee, using the specific publication number through the IBM Publication Center at:

www.ibm.com/shop/publications/order

The Publications Center is a world wide central repository for IBM product publications and marketing material. Futhermore, a large number of publications are available online in various file formats (e.g. Adobe PDF), which can currently be downloaded free of charge.

### 2.4 Program Source Materials

No program source materials or viewable program listings are provided with RSCS.

### 2.5 Publications Useful During Installation/Service

The publications listed in Figure 3 may be useful during the installation of RSCS. To order copies, contact your IBM representative.

Figure 3 (Page 1 of 2). Publications Useful During Installation / Service on z/VM V5.3

| Publication Title                        | Form Number |
|------------------------------------------|-------------|
| z/VM: VMSES/E Introduction and Reference | GC24-6130   |
| z/VM: Service Guide                      | GC24-6117   |

| Publication Title                                           | Form Number |
|-------------------------------------------------------------|-------------|
| z/VM: CMS Commands and Utilities Reference                  | SC24-6073   |
| z/VM: CMS File Pool Planning, Administration, and Operation | SC24-6074   |
| z/VM: CP Planning and Administration                        | SC24-6083   |
| z/VM: Saved Segments Planning and Administration            | SC24-6116   |
| z/VM: Group Control System                                  | SC24-6098   |
| z/VM: Other Components Messages and Codes                   | GC24-6120   |
| z/VM: CMS and REXX/VM Messages and Codes                    | GC24-6118   |
| z/VM: CP Messages and Codes                                 | GC24-6119   |

Figure 3 (Page 2 of 2). Publications Useful During Installation / Service on z/VM V5.3

# 3.0 Program Support

This section describes the IBM support available for RSCS.

### 3.1 Preventive Service Planning

Before installing RSCS, check with your IBM Support Center or use IBMLink<sup>™</sup> (Service Link) to see if there is additional Preventive Service Planning (PSP) information available. To obtain this information, specify the following UPGRADE and SUBSET values:

Figure 4. PSP Upgrade and Subset ID

| Ret       | tain    |         |          |                             |
|-----------|---------|---------|----------|-----------------------------|
| COMPID    | Release | Upgrade | Subset   | Description                 |
| 568409601 | 530     | RSCS530 | RSCS/530 | Install information         |
| 568409601 | 530     | RSCS530 | yynnRSU  | RSU service recommendations |
|           | 000     | 1000000 | yynnitoo |                             |

Note: RSU-BY-LVL information can be obtained from the vm service rsu web site at url:

www.ibm.com/eserver/zseries/zvm/service/rsu

### 3.2 Statement of Support Procedures

With RSCS Networking for z/VM you are entitled to support under the basic warranty for z/VM V5.3. Also, note that the Software Subscription and Support for RSCS is *automatically* added to your order - this provides zSeries® service to which you are likely accustomed. If you do not want the Software Subscription and Support for RSCS, then you must take specific action to decline it when ordering RSCS.

Report any difficulties you have using this program to your IBM Support Center. If an APAR is required, the Support Center will provide the address to which any needed documentation can be sent.

Figure 5 identifies the component IDs (COMPID), Retain Release and Field Engineering Service Numbers (FESN) for RSCS.

| Retain    |         |                |         |
|-----------|---------|----------------|---------|
| COMPID    | Release | Component Name | FESN    |
| 568409601 | 530     | RSCS FL530     | 0465049 |

## 4.0 Program and Service Level Information

This section identifies the program and any relevant service levels of RSCS FL530. The program level refers to the APAR fixes incorporated into the program. The service level refers to the PTFs integrated. Information about the cumulative service tape is also provided.

### 4.1 Program Level Information

The following APAR fixes against the V3R2 release of RSCS have been incorporated into this release:

| VM59347 | VM60390 | VM60968 | VM61525 | VM62352 | VM62830 |
|---------|---------|---------|---------|---------|---------|
| VM59898 | VM60418 | VM61009 | VM61545 | VM62360 | VM62920 |
| VM59910 | VM60447 | VM61044 | VM61635 | VM62369 | VM62945 |
| VM59974 | VM60448 | VM61049 | VM61643 | VM62378 | VM62995 |
| VM59999 | VM60473 | VM61052 | VM61720 | VM62384 | VM63005 |
| VM60020 | VM60483 | VM61066 | VM61767 | VM62401 | VM63092 |
| VM60055 | VM60484 | VM61099 | VM61791 | VM62464 | VM63129 |
| VM60071 | VM60522 | VM61167 | VM61817 | VM62465 | VM63150 |
| VM60080 | VM60533 | VM61210 | VM61875 | VM62504 | VM63200 |
| VM60142 | VM60566 | VM61245 | VM61888 | VM62514 | VM63227 |
| VM60176 | VM60581 | VM61287 | VM61891 | VM62531 | VM63342 |
| VM60231 | VM60615 | VM61295 | VM61901 | VM62540 | VM63451 |
| VM60233 | VM60695 | VM61312 | VM61946 | VM62543 | VM63456 |
| VM60251 | VM60726 | VM61318 | VM62030 | VM62563 | VM63537 |
| VM60257 | VM60746 | VM61374 | VM62042 | VM62625 | VM63539 |
| VM60277 | VM60763 | VM61388 | VM62121 | VM62633 | VM63615 |
| VM60309 | VM60849 | VM61401 | VM62148 | VM62642 | VM63644 |
| VM60314 | VM60867 | VM61430 | VM62149 | VM62674 | VM63684 |
| VM60319 | VM60897 | VM61437 | VM62206 | VM62690 | VM63718 |
| VM60323 | VM60931 | VM61451 | VM62240 | VM62701 | VM63934 |
| VM60325 | VM60941 | VM61467 | VM62263 | VM62782 | VM64147 |
| VM60331 | VM60957 | VM61481 | VM62277 | VM62790 | VM64170 |
| VM60389 | VM60966 |         |         |         |         |
|         |         |         |         |         |         |

### 4.2 Service Level Information

This is the initial release of RSCS FL530. There are no PTFs on the installation tape.

### 4.3 Cumulative Service Tape

Cumulative service for RSCS is available through a periodic, preventive service tape, the Recommended Service Upgrade (RSU). The RSU tape is used to provide service updates for multiple z/VM components and features (including RSCS) and is often referred to as a *stacked* RSU tape.

The stacked RSU can be obtained by ordering PTF UM975*n*0; where *n*indicates the release of z/VM you are running. For exampl, if you are running z/VM V5.3 then the RSU PTF number is UM97530.

Check the PSP bucket upgrade RSCS530 and subset yynnRSU (where yynn is the RSU service level) for the latest RSU available. For a list of the PTFs included on the RSU, see the service memo from the tape or refer to the RSU-BY-LVL information obtained from the VM service RSU web site at url:

www.ibm.com/eserver/zseries/zvm/service/rsu

# **5.0 Installation and Migration Requirements and Considerations**

The following sections identify the system requirements for installing and activating RSCS.

### 5.1 Hardware Requirements

There are no special requirements for RSCS.

### 5.2 Program Considerations

The following sections list the programming considerations for installing RSCS and activating its functions.

### 5.2.1 Operating System Requirements

The following operating systems can be used to install RSCS:

• z/VM version 5 release 3

### 5.2.2 Migration Considerations

For information on migrating from RSCS V3R2 refer to 6.4.2, "Setup the RSCS Server Machines (Migration from RSCS V3R2.0)" on page 26.

If you use the new migration procedure, as documented in the *z/VM: Guide for Automated Installation and Service*, to migate RSCS from a *z/VM* version 5 system, the customizable files will be migrated to *z/VM* V5.3, where possible. If the customizable files have been changed on the new level of RSCS and you have made changes to them on your current system, you will be told to rework your changes.

**Note:** When using the new migration procedure you may receive message VMFMGR2308W for L0000 local modifications. These were IBM preprimed local mods on RSCS V3R2 which were removed with the new RSCS. Once you get these messages the MIGRATE EXEC will not complete until you rework these local mods. In this case you can remove the local mods by issuing the following commands. The VMFREM command will update the VM SYSLMOD file and mark these local mods as reworked.

```
vmfsetup servp2p RSCS (link
vmfrem ppf servp2p RSCS mod 10000 (unrec
  (if message 2131R is received reply with a 2 to bypass the part)
vmfsetup detach
```

After you complete any other outstanding tasks per the migration procedure you should be able to issue the MIGRATE RSCS command to complete the migration.

### 5.2.2.1 Place into Production EXEC name change

The EXEC used to place RSCS into production has been changed from IN2PROD to RSC2PROD. If you have any of your own code that uses this EXEC then you have to change it to use the new name.

### 5.2.3 RSCS Supplied Samples

For a list of all samples supplied with RSCS FL530, see Appendix D, "Supplied Sample Packages" on page 75.

Note: The CRONOWN and PROFLIST Packages are not longer shipped.

### 5.2.4 Program Installation / Service Considerations

This section describes items that should be considered before you install or service RSCS.

#### Note - z/VM Automated Service Procedure

If you modify any of the IBM-supplied default user IDs, minidisk addresses, or SFS directory names associated with RSCS and you plan on using the z/VM automated service procedure (the **SERVICE** and **PUT2PROD** commands) to service your z/VM system, then you must create a PPF override for the **SERVP2P \$PPF** file.

You must also use the **VMFUPDAT SYSSUF** command to update the VM SYSSUF Software Inventory file, so that your PPF override for SERVP2P is used for automated service processing. For more information about PPF overrides, see the *VMSES/E Introduction and Reference*.

- RSCS Networking for z/VM is pre-installed on the z/VM version 5 system deliverable.
- VMSES/E is used to install and service this product.
- If you choose to move RSCS from minidisk to SFS, and you did not do it at initial z/VM install time, or if you want to change from the default SFS file pool or directories, then you will need to follow the steps in Appendix E, "Moving RSCS to SFS Directories and Creating a PPF Override" on page 93. These steps will have you create the SFS directories, move the files to the SFS directories and create a PPF override file.
- If multiple users install and maintain licensed products on your system there may be a problem getting the necessary access to MAINT's 51D disk. If you find that there is contention for write access to the 51D disk, you can eliminate it by converting the Software Inventory from minidisk to the Shared File System (SFS). See the VMSES/E Introduction and Reference manual section "Changing the Software Inventory to an SFS directory", for information on how to make this change.
- RSU tapes will be supplied as necessary. Service between refresh tapes can be obtained via CORrective service.

### 5.2.5 Required Service

There is no required service for installing RSCS.

### 5.2.6 Required Program Products / Components

The GCS component of z/VM is required to run RSCS FL530

The following is required to run RSCS FL530 if SNA links are desired or if reassembly of modules DMTLOG, DMTVXT, DMTSCT, DMTSNE, DMTSPT, or DMTSJE is desired:

• The High Level Assembler V1R5 is required if reassembling any of the above RSCS modules with VTAM® MACLIBs. They will not assemble cleanly using older assemblers.

The following is required to run RSCS Data Interchange Manager or any of the TCP/IP drivers provided with RSCS FL530:

• IBM VM TCP/IP supplied with z/VM.

The following is required to run the GETHOSTC MODULE (which provides Domain Name Server support for RSCS):

• The C runtime library supplied with z/VM.

IBM Library for REXX on zSeries (5695-014) version 1 release 4 is required if using compiled EXECs is preferred. The only EXECs which are compiled are MCOMP, MCONV, and ACHAMAIN.

### 5.2.7 User ID Directory Information

Several user directory statements supplied in the 5VMRSC30 PRODPART file have user IDs that have privilege classes other than G. These privilege classes are required for the following reasons:

- The RSCS virtual machine must have class B privilege for any of the following:
  - If the configuration file (RSCS CONFIG) contains a MSGNOH record, or
  - If telecommunication lines and local 3270 printers are attached by ATTACH statements in a PROFILE GCS or issued from the RSCS console.
- The XCHANGE machine must have class B privilege if you wish Data Interchange Manager to issue messages using MSGNOH.
- If you have the RACF® Security Server for z/VM, FL530, feature installed, the XCHANGE machine must have the following RACF PERMIT statements to operate correctly:

```
RACF Permit XCHANGE class(VMBATCH) id (XCHANGE) acc(control)
RACF Permit RSCS class(VMBATCH) id (XCHANGE) acc(control)
```

 The RSCSAUTH machine must have class B privilege if you wish RSCSAUTH messages to be issued using MSGNOH.

# 5.2.8 Program Installation Considerations for RSCS Data Interchange Manager

- If a customer wishes to change the language of messages issued by Data Interchange Manager to uppercase English, then they will need to do the following:
  - 1. Update the DMTBLELL build list as a local modification changing the line **:PARTID. ACHAMENG TXT** to **:PARTID. ACHAUENG TXT**.
  - 2. Run VMFBLD to pick up the changes in the build lists.
- The MCOMP EXEC/SEXEC, MCONV EXEC/SEXEC, and the RSC2PROD EXEC are installed on 5VMRSC30's 400 minidisk, for easier access and maintenance.
- Shared File System directory support has been added for Data Interchange Manager disks (test build, production build, and logging), for the samples packages disks, and in the RSC2PROD EXEC.
- The ACHARSCS LOADLIB has been merged with the new RSCSEXIT LOADLIB.

### 5.2.9 Program Installation Considerations for RSCS/VTAM Interface

IBM recommends that RSCS system administrators who will be defining and using SNA links should work with the RSCSTAB ASSEMBLE file from the VTAM service ID. After appropriate modification, this file may be assembled and incorporated in a VTAM user load library using VTAM VMSES/E service techniques. See informational APAR II09266 for VTAM VMSES/E tips.

If you are using VTAM you need to create a PPF override to the RSCS \$PPF file to add the VTAM disk where the VTAMAC MACLIB resides.

Below is an example of creating a PPF overrides to add the VTAM minidisk. You can use a filename of your choice and a filetype of \$PPF for your override. Compile this override using the VMFPPF command (**VMFPPF** *ppfname compname*). See the *VMSES/E Introduction and Reference* manual for further details on creating PPF overrides.

The following is an example of a PPF override to add the default VTAM V4.2 29A minidisk containing the required MACLIB. The 29A minidisk resides on the VTAM 5654010A install user ID.

:OVERLST. RSCS :RSCS. RSCS 5VMRSC30 :DCL. UPDATE ./INSERT &BAS6Z AFTER &BAS7Z LINK 5654010A 29A 29A RR \* VTAM Maclib disk ./END :EDCL. :MDA. UPDATE ./INSERT BASE6 AFTER BASE7 &BAS7Z ./END :EMDA. :END.

### 5.3 DASD Storage Requirements

Section 5.3.1, "Required DASD Storage for RSCS" on page 14 lists the user IDs and minidisks which are required to install and service RSCS.

#### - Note - z/VM Automated Service Procedure

If you modify any of the IBM-supplied default user IDs, minidisk addresses, or SFS directory names associated with RSCS and you plan on using the z/VM automated service procedure (the **SERVICE** and **PUT2PROD** commands) to service your z/VM system, then you must create a PPF override for the **SERVP2P \$PPF** file.

You must also use the **VMFUPDAT SYSSUF** command to update the VM SYSSUF Software Inventory file, so that your PPF override for SERVP2P is used for automated service processing. For more information about PPF overrides, see the *z/VM: VMSES/E Introduction and Reference*.

#### **Important Installation Notes:**

- The user IDs and minidisks are listed here so that you can get an idea of the resources that are required by RSCS. They are already allocated on the z/VM System deliverable, as RSCS is pre-installed.
- 5VMRSC30 is a default user ID and can be changed. If you choose to change the name of the installation user ID you need to create a Product Parameter Override (PPF) to change the name.
- Any disk with \*NONSFS listed in the SFS 4K block column of Figure 6 on page 14 must remain a minidisk.

### 5.3.1 Required DASD Storage for RSCS

The following table contains the required DASD for the 5VMRSC30 and MAINT user IDs in order to install and service RSCS FL530.

| Minidisk<br>owner | Default | Stora<br>Cylin | -    | FB-512 | SFS 4K | Usage                                                                                                    |
|-------------------|---------|----------------|------|--------|--------|----------------------------------------------------------------------------------------------------|
| (user ID)         | Address | DASD           | CYLS | Blocks | Blocks | Default SFS Directory Name                                                                                                    |
| 5VMRSC30          | 2B2     | 3390           | 14   | 20160  | 2520   | Contains all of the base code shipped with RSCS                                                                                  |
|                   |         |                |      |        |        | VMSYS:5VMRSC30.RSCS.OBJECT                                                                                                    |
| 5VMRSC30          | 2B3     | 3390           | 22   | 31680  | 3960   | Contains base assemble, \$exec, and other optional source files                                                                  |
|                   |         |                |      |        |        | VMSYS:5VMRSC30.RSCS.SOURCE                                                                                                    |
| 5VMRSC30          | 2C2     | 3390           | 1    | 1440   | 180    | Contains sample files and user local modifications for RSCS                                                                      |
|                   |         |                |      |        |        | VMSYS:5VMRSC30.RSCS.LOCALSAM                                                                                                    |
| 5VMRSC30          | 2D2     | 3390           | 25   | 36000  | 4500   | Contains serviced files.                                                                                                    |
|                   |         |                |      |        |        | VMSYS:5VMRSC30.RSCS.DELTA                                                                                                    |
| 5VMRSC30          | 2A6     | 3390           | 2    | 2880   | 360    | Contains AUX files and version vector<br>table that represents your test level<br>of RSCS.<br>VMSYS:5VMRSC30.RSCS.APPLYALT       |
| 5VMRSC30          | 2A2     | 3390           | 2    | 2880   | 360    | Contains AUX files and version vector<br>table that represent your production level<br>of RSCS.<br>VMSYS:5VMRSC30.RSCS.APPLYPROD |

Notes:

1. Cylinder values defined in this table are based on a 4K block size unless otherwise stated. FB-512 and SFS block values are derived from the 3390 cylinder values in this table.

2. \*NONSFS in the SFS 4K block column means that disk cannot be installed to the shared file system and must remain a minidisk. The 400 and 401 minidisks must remain disks since GCS does not support the shared file system.

| Minidisk<br>owner | Default | Stora<br>Cylin |      | FB-512 | SFS 4K  | Usage                                                                                                    |
|-------------------|---------|----------------|------|--------|---------|----------------------------------------------------------------------------------------------------|
| (user ID)         | Address | DASD           | CYLS | Blocks | Blocks  | Default SFS Directory Name                                                                                          |
| 5VMRSC30          | 29D     | 3390           | 8    | 11520  | 1440    | Contains American English help files for RSCS.                                                                      |
|                   |         |                |      |        |         | VMSYS:5VMRSC30.RSCS.HELP                                                                                            |
| 5VMRSC30          | 502     | 3390           | 8    | 11520  | 1440    | Contains uppercase English help files for RSCS.                                                                     |
|                   |         |                |      |        |         | VMSYS:5VMRSC30.RSCS.UHELP                                                                                           |
| 5VMRSC30          | 400     | 3390           | 13   | 18720  | *NONSFS | Test disk for RSCS server                                                                                           |
| 5VMRSC30          | 401     | 3390           | 9    | 12960  | *NONSFS | Production disk for RSCS server, also<br>RSCS user ID's 191 disk                                                    |
| 5VMRSC30          | 402     | 3390           | 3    | 4320   | 540     | Test disk for RSCS Data Interchange<br>Manager, RSCSSDNS and RSCSAUTH<br>servers                                    |
|                   |         |                |      |        |         | VMSYS:5VMRSC30.RSCS.XCHTEST                                                                                         |
| 5VMRSC30          | 403     | 3390           | 3    | 4320   | 540     | Production disk for RSCS Data<br>Interchange Manager, RSCSDSN,<br>and RSCSAUTH servers and<br>also XCHANGE 191 disk |
|                   |         |                |      |        |         | VMSYS:XCHANGE.                                                                                                    |
| 5VMRSC30          | 406     | 3390           | 8    | 11520  | 1440    | Contains sample exit packages and usability execs                                                                   |
|                   |         |                |      |        |         | VMSYS:5VMRSC30.RSCS.PACKAGE                                                                                         |
| 5VMRSC30          | 191     | 3390           | 9    | 12960  | 1620    | 5VMRSC30 user ID's 191 minidisk                                                                                     |
|                   |         |                |      |        |         | VMSYS:5VMRSC30.                                                                                                    |

Notes:

1. Cylinder values defined in this table are based on a 4K block size unless otherwise stated. FB-512 and SFS block values are derived from the 3390 cylinder values in this table.

2. \*NONSFS in the SFS 4K block column means that disk cannot be installed to the shared file system and must remain a minidisk. The 400 and 401 minidisks must remain disks since GCS does not support the shared file system.

| Minidisk<br>owner | Default     | Storage in<br>Cylinders FB-512 SFS 4K |      | Usage  |         |                                                                      |
|-------------------|-------------|---------------------------------------|------|--------|---------|----------------------------------------------------------------------|
| (user ID)         | Address     | DASD                                  | CYLS | Blocks | Blocks  | Default SFS Directory Name                                           |
| MAINT             | 193 and 493 | 3390                                  | 1    | 1440   | 180     | Production disk containing Dump<br>Viewing Facilities for RSCS       |
| MAINT             | 19D         | 3390                                  | 8    | 11520  | *NONSFS | Production disk containing American<br>English help files for RSCS.  |
| MAINT             | 402         | 3390                                  | 8    | 11520  | *NONSFS | Production disk containing uppercase<br>English helps file for RSCS. |

#### Notes:

1. Cylinder values defined in this table are based on a 4K block size unless otherwise stated. FB-512 and SFS block values are derived from the 3390 cylinder values in this table.

2. \*NONSFS in the SFS 4K block column means that disk cannot be installed to the shared file system and must remain a minidisk. The 400 and 401 minidisks must remain disks since GCS does not support the shared file system.

The following table contains the DASD requirements for the RSCS Data Interchange Manager (XCHANGE) user ID.

| Minidisk<br>owner | Default | Stora<br>Cylin | •    | FB-512 | FB-512 SFS 4K Blocks | Usage                                                                                                    |
|-------------------|---------|----------------|------|--------|----------------------|----------------------------------------------------------------------------------------------------|
| (user ID)         | Address | DASD           | CYLS | Blocks |                      | Default SFS Directory Name                                                                                                    |
| 5VMRSC30          | 403     | 3390           | 3    | 4320   | 540                  | Production disk for RSCS Data<br>Interchange Manager, RSCSDSN,<br>and RSCSAUTH servers and<br>also XCHANGE 191 disk<br>VMSYS:XCHANGE. |
| XCHANGE           | 5BF     | 3390           | 3    | 4320   | 540                  | Production log disk for the XCHANGE server.                                                                                           |

1. Cylinder values defined in this table are based on a 4K block size unless otherwise stated.

2. The 5VMRSC30 403, which becomes XCHANGE 191, and XCHANGE 5BF minidisks are not optional if using the Data Interchange Manager server.

The following table contains the DASD requirements for the RSCSDNS user ID.

| Figure 8. DASD Storage Requirements for the RSCSDNS user ID |         |                         |      |        |        |                            |  |  |  |
|-------------------------------------------------------------|---------|-------------------------|------|--------|--------|----------------------------|--|--|--|
| Minidisk<br>owner Default                                   |         | Storage in<br>Cylinders |      | FB-512 | SFS 4K | Usage                      |  |  |  |
| (user ID)                                                   | Address | DASD                    | CYLS | Blocks | Blocks | Default SFS Directory Name |  |  |  |
| RSCSDNS                                                     | 191     | 3390                    | 1    | 1440   | 180    | Server's 191 minidisk.     |  |  |  |

The following table contains the DASD requirements for the RSCSAUTH user ID.

| Figure 9. DASD Storage Requirements for the RSCSAUTH user ID |         |                         |      |            |        |                            |  |  |  |
|--------------------------------------------------------------|---------|-------------------------|------|------------|--------|----------------------------|--|--|--|
| Minidisk<br>owner Default                                    |         | Storage in<br>Cylinders |      | FB-512 SFS | SFS 4K | Usage                      |  |  |  |
| (user ID)                                                    | Address | DASD                    | CYLS | Blocks     | Blocks | Default SFS Directory Name |  |  |  |
| RSCSAUTH                                                     | 191     | 3390                    | 10   | 14400      | 1800   | Server's 191 minidisk.     |  |  |  |

## 6.0 Installation Instructions

This chapter describes the installation methods and the step-by-step procedures to install and activate RSCS.

The step-by-step procedures are in a two-column format. The steps to be performed are in bold large numbers. Commands for these steps are on the left-hand side of the page in bold print. Additional information for a command may exist to the right of the command.

Each step of the installation instructions must be followed. Do not skip any step unless otherwise directed. All instructions showing accessing of disks assumes the use of default minidisk addresses or SFS directories. If different minidisk addresses or SFS directory names are used, change the instructions appropriately.

#### - Note! -

The sample console output presented throughout these instructions was produced on a z/VM V5.3 system using minidisks.

### 6.1 VMSES/E Installation Process Overview

The following is a brief description of the main steps in installing RSCS using VMSES/E.

• Set RSCS to the ENABLED state.

This will allow RSCS Networking for z/VM to fully run.

• Perform Post-installation Tasks

Information about file tailoring and initial activation of the program is presented in 6.4, "Post Installation" on page 21.

• Place the RSCS Files into Production

Once the product files have been tailored and the operation of RSCS is satisfactory, the product files are copied from the test Build disk(s) or directories to production Build disk(s) or directories.

For a complete description of all VMSES/E installation options refer to VMSES/E Introduction and Reference manual.

#### **RSCS 530 Licensing Details**

- If installing z/VM, and you **are already** licensed for RSCS FL530, most of the install steps for RSCS are complete. You will only need to complete sections:
  - 6.2, "Enable RSCS for Use" on page 19,
  - 6.4, "Post Installation" on page 21,
  - Appendix A, "Test the Installation/Service for RSCS" on page 45, and
  - 6.5, "Place RSCS Into Production" on page 29.
- If installing z/VM, and you **are not** licensed for RSCS FL530, the installation of RSCS is complete. You will only need to complete instructions in 6.5, "Place RSCS Into Production" on page 29 starting with 6.5.1, "Copy the Server Code to the Server Minidisks or Directories" on page 29, then continue with the following:
  - Review the "Printing with the RSCS Server" chapter of the *TCP/IP* for VM Planning and *Customization* manual.
  - Make sure the GCS recovery machine is autologged by the TCPIP server (the TCPIP configuration file has an autolog statement for GCS).
  - Make sure the RSCS, RSCSDNS, and RSCSAUTH server's are autologged by the GCS recovery machine (the PROFILE GCS file has an autolog statement for RSCS, RSCSDNS, and RSCSAUTH).

### 6.2 Enable RSCS for Use

- 1 Log on to the MAINT user ID (that has privilge class E authority and has access to the VMSES/E code disk (default MAINT 5E5 and VMSES/E Software Inventory disk (default) MAINT 51D).
- **2** If the Software Inventory disk (51D) was accessed R/O (read only) then establish write access to the Software Inventory disk.

**Note:** If another user already has the MAINT 51D minidisk linked in write mode (R/W), you will only obtain read access (R/O) to this minidisk. If this occurs, you will need to have that user re-link the 51D in read-only mode (RR), and then re-issue the following LINK and ACCESS commands. Do not continue with these procedures until a write link is established to the 51D minidisk. Do not use *mw* mode.

link maint 51d 51d mr access 51d d The MAINT 51D disk is where the VMSES/E system level software inventory files reside.

**3** Set RSCS to the enabled state. This command will enable RSCS. RSCS uses the enabled state information to determine whether the entire product is available or just the TCP/IP-related functions.

#### service RSCS enable

This command will perform the following:

- Set RSCS as ENABLED in VMSES/E and within CP
- Update the CP system configuration file (SYSTEM CONFIG) on the CP primary (default) parm disk.

What's Next?

Continue with 6.4, "Post Installation" on page 21.

Notes:

1. If, in the future, you are no longer licensed for RSCS FL530, you **must** follow the instructions in Appendix F, "Disabling RSCS" on page 100 to disable RSCS.

### 6.3 Local Modifications to RSCS (Optional)

If any local modifications to RSCS are needed at this time, refer to chapter 7 in the *Service Guide*. Follow the steps that are applicable for your local modification.

The following substitutions need to be made in the service guide when doing local modifications to RSCS:

- zvm should be 5VMRSC30
- compname should be RSCS (minidisk) or RSCSSFS (SFS).
- appid should be 5VMRSC30
- fm-local should be the filemode where the 2C2 is accessed
- fm-applyalt should be the filemode where the of 2A6 is accessed
- · outmode localmod should be outmode localsam

A couple of things that you need to keep in mind are:

- The "Compile National Language Files" section is not applicable to RSCS. RSCS languages are compiled using the MCOMP EXEC through the local modification procedure instructions in Appendix B, "Local Modification Example: Assemble File" on page 66.
- When you get to the "Rebuilding Objects" step in the *Service Guide* you should return back to this program directory at 6.4, "Post Installation" on page 21.

- There is a local modification assemble file example in Appendix B, "Local Modification Example: Assemble File" on page 66.
- You can use the LOCALMOD EXEC, instead of the steps in the *z*/VM Service Guide, except for compiling national language files as stated above. Refer to the Appendix "Apply or Rework a Local Modification" in the *z*/VM: Guide for Automated Installation and Service for information on the LOCALMOD EXEC.

### 6.4 Post Installation

This section is required. You will setup the RSCS server machines with RSCS code by copying sample files to their production locations. Additionally you will tailor the server machines for your operating environment.

For a list of all sample configuration files and exit packages supplied with RSCS FL530, see Appendix D, "Supplied Sample Packages" on page 75. These samples will be referenced during the following post installation tailoring steps. This section will have you copy some of the sample files to a form usable by RSCS. For example, the RSCS CONFSAMP file becomes RSCS CONFIG in its usable form.

Choose one of the following sections based on your installation:

- 6.4.1, "Setup the RSCS Server Machines (Initial Installation)" if this is a first time installation of RSCS FL530.
- 6.4.2, "Setup the RSCS Server Machines (Migration from RSCS V3R2.0)" on page 26 if you are migrating from a VM release with RSCS V3.2 already installed.

### 6.4.1 Setup the RSCS Server Machines (Initial Installation)

If you are installing RSCS for the first time you will need to copy and tailor sample profile and configuration files to the default server disks for each program that you will be using. You will have to setup the RSCS server machine and then optionally setup the XCHANGE and the RSCSAUTH server machines, based on the functions you want to use.

Complete the setup of the RSCS server machine and then, optionally, one or both of the other server machine setups based on the functions you want to use.

Setup the RSCS server machine:

• 6.4.1.1, "Setup the RSCS Virtual Machine"

Setup one or both of the following server machines based on the functions that you will be using:

- 6.4.1.2, "Setup the XCHANGE Virtual Machine (Optional)" on page 23
- 6.4.1.3, "Setup the RSCSAUTH Virtual Machine (Optional)" on page 25

#### 6.4.1.1 Setup the RSCS Virtual Machine

| 1                                | Log on to 5VMRSC30 if y                                  | ou are not already logged on to it.                                                                                                    |
|----------------------------------|----------------------------------------------------------|----------------------------------------------------------------------------------------------------|
| 2                                | Access the RSCS sample                                   | s.                                                                                                    |
|                                  | <b>a</b> If installing using min                         | nidisks                                                                                                    |
| access 406 t                     |                                                          | The sample files were loaded to the 406 minidisk.                                                                                                    |
|                                  | <b>b</b> If installing using SF                          | S                                                                                                    |
| access VMSYS:5VMRSC30            | .RSCS.PACKAGE t                                          | The sample files were loaded to the SFS directory.                                                                                                    |
| 3                                | Access the RSCS product                                  | tion disk (401).                                                                                                    |
| access 401 v                     |                                                          | RSCS links the 5VMRSC30's 401 minidisk as its 191 minidisk. Sample files will be copied to their usable form on this disk.                                                                                                    |
| 4                                | Copy the sample files to the                             | he 401 minidisk.                                                                                                    |
| copyfile rscs confsamp t =       | config v (olddate                                        |                                                                                                    |
| copyfile profile gcssamp t       | = gcs v (olddate replace                                 | The 401 disk already contains a preprimed<br>PROFILE GCS file that includes a link and access<br>to the TCP/IP configuration minidisk, TCPMAINT<br>198. If this link is not required, then copy the<br>RSCS sample as the PROFILE GCS. |
| copyfile nothere tempsamp        | o t = template v (olddate                                |                                                                                                    |
| copyfile unknown tempsan         | np t = template v (olddate                               | e                                                                                                    |
| 5                                | Tailor each of the following previous step:              | g files you copied to the 5VMRSC30 401 disk in the                                                                                                    |
|                                  | RSCS CONFIG                                              |                                                                                                    |
|                                  | PROFILE GCS                                              |                                                                                                    |
|                                  | NOTHERE TEMPLAT                                          | E                                                                                                    |
|                                  | UNKNOWN TEMPLAT                                          | TE                                                                                                    |
|                                  | See "Configuring RSCS" i<br>Configuration for details of | n the <i>z/VM: RSCS Networking Planning and</i> n tailoring these files.                                                                                                    |
| 6                                | Tailor the SYSTEM NETIE                                  | D file                                                                                                    |
| <b>22</b> RSCS Program Directory |                                                          |                                                                                                    |

The SYSTEM NETID file, that resides on MAINT's 490 and 190 disks, needs to be updated with the CPUID, system node id and RSCS server machine user ID. You need to log on to MAINT in order to do this. Don't forget that you will need to rebuild the CMS saved system after you make your changes. For information about the SYSTEM NETID file refer to the *z/VM: CMS Planning and Administration.* For information on rebuilding CMS saved system see the *z/VM: Service Guide.* 

#### 6.4.1.2 Setup the XCHANGE Virtual Machine (Optional)

If you want to use the Data Interchange Manager function of RSCS then you need to do the following steps to set it up.

- 1 Log on to 5VMRSC30 if you are not already logged onto it.
- **2** Access the RSCS samples
  - **a** If installing using minidisks

access 406 t

The sample files were loaded to the 406 minidisk.

**b** If installing using SFS

access VMSYS:5VMRSC30.RSCS.PACKAGE t

The sample files were loaded to the SFS directory.

**3** Access the RSCS production disk (401).

access 401 v

- RSCS links the 5VMRSC30's 401 minidisk as its 191 minidisk. Sample files will be copied to their usable form on this disk for the RSCS Data Interchange Manager.
- **4** Access XCHANGE's production disk or directory. The sample files must be copied to their usable form to this disk or directory
  - **a** If installing using minidisks

access 403 u

**b** If installing using SFS

access VMSYS:XCHANGE. u

**5** The ACHAMAIN EXEC is shipped interpretive (filetype = SEXEC) and compiled (filetype = EXEC). If you would rather use the interpretive exec instead of compiled, copy the SEXEC as EXEC on the Data Interchange Manager test disk or SFS directory. Otherwise skip this step.

**a** If installing using minidisks

access 402 w copy achamain sexec w = exec = (rep oldd

**b** If installing using SFS

access VMSYS:5VMRSC30.RSCS.XCHTEST w copy achamain sexec w = exec = (rep oldd

**6** Copy the sample Data Interchange Manager files to the RSCS production disk (5VMRSC30 401) and the XCHANGE production disk (5VMRSC30 403) or equivalent SFS directories.

copyfile profile execsamp t = exec u (olddate copyfile xchange confsamp t = config u (olddate copyfile achafail tempsamp t = template u (olddate

copyfile acharscs confsamp t = config v (olddate

**7** Tailor the following files:

XCHANGE CONFIG Located on the 5VMRSC30 403 minidisk or VMSYS:XCHANGE. directory. Ensure DOMAIN and RSCSLINK are specified and contain the correct information. See the 'Configuring RSCS Interchange' section of the "Setting up RSCS Data Interchange Manager" chapter in the *z/VM: RSCS Networking Planning and Configuration*, for specific information.

PROFILE EXEC Located on the 5VMRSC30 403 minidisk or VMSYS:XCHANGE. directory. Add any Data Interchange Manager server profile information as appropriate for your system, such as special links, accesses and console setup. If you installed RSCS using SFS, you will need to update the PROFILE EXEC to access the XCHANGE log directory (VMSYS:XCHANGE.LOG) instead of the 5BF minidisk as filemode B.

- ACHAFAIL TEMPLATE Located on the 5VMRSC30 403 minidisk or VMSYS:XCHANGE. directory. Change "support person" to the user ID of the system administrator for Data Interchange Manager.
- ACHARSCS CONFIG Located on the 5VMRSC30 401 minidisk. Ensure the LINKDEF, LINKTYPE, and PARM statements reflect the linkid of the Data Interchange Manager link from RSCS.
- **RSCS CONFIG** Located on the 5VMRSC30 401 minidisk. Place an IMBED ACHARSCS CONFIG statement at the bottom of the configuration file, or copy the ACHARSCS CONFIG file into the RSCS configuration file.
- **PROFILE GCS** Located on the 5VMRSC30 401 minidisk. Ensure the GLOBAL LOADLIB statement contains the RSCSEXIT loadlib:

GLOBAL LOADLIB ... RSCS RSCSEXIT ...

See the "Setting UP RSCS Data Interchange Manager" chapter in the *z/VM: RSCS Networking Planning and Configuration* manual for details on modifying these files.

#### 6.4.1.3 Setup the RSCSAUTH Virtual Machine (Optional)

If you want to use the Dynamic Authorization function of RSCS then you need to do the following steps to set it up.

- 1 Log on to 5VMRSC30 if you are not already logged onto it.
- **2** Access the RSCS samples
  - **a** If installing using minidisks

The RSCSAUTH sample configuration file was loaded to the 406 minidisk.

**b** If installing using SFS

access VMSYS:5VMRSC30.RSCS.PACKAGE t

access 406 t

The RSCSAUTH sample configuration file was loaded to the SFS directory.

- **3** Access the RSCSAUTH test disk or directory. The RSCSAUTH sample configuration file must be copied to this disk or directory
  - **a** If installing using minidisks

access 403 w copy RSCSAUTH CONFSAMP t = CONFIG w (oldd

| b | lf | installing | usina | SFS |
|---|----|------------|-------|-----|
|   | •• | niotannig  | aonig | 0.0 |

access VMSYS:XCHANGE. w copy RSCSAUTH CONFSAMP t = CONFIG w (oldd

**4** Tailor the RSCSAUTH CONFIG file that you just copied. See "Setting Up RSCS Dynamic Authorization" in the *z/VM: RSCS Networking Planning and Configuration* for details on configuring this file.

What's Next?

You have now finished tailoring the RSCS virtual machines. Continue with Appendix A, "Test the Installation/Service for RSCS" on page 45. You will return to 6.5, "Place RSCS Into Production" to place the new RSCS code into production.

### 6.4.2 Setup the RSCS Server Machines (Migration from RSCS V3R2.0)

If you have been running RSCS V3R2 on a release of VM prior to z/VM V5.3, you will copy your previously tailored control files from your current system to the new RSCS FL530 server machine.

Complete the setup of the RSCS server machine and then, optionally, one or both of the other server machine setups based on the functions you want to use.

Setup the RSCS server machine:

• 6.4.2.1, "Setup the RSCS Virtual Machine"

Setup the Data Interchange Manager if you were previously using it:

• 6.4.2.2, "Setup the XCHANGE Virtual Machine" on page 27

Setup Dynamic Authorization, if you want to use it:

• 6.4.2.3, "Setup the RSCSAUTH Virtual Machine (Optional)" on page 28

#### 6.4.2.1 Setup the RSCS Virtual Machine

- 1 Log on to 5VMRSC30 if you are not already logged onto it.
- **2** Obtain access to the current production disk containing your RSCS 3.2.0 configuration files.

For example, if you have z/VM V5.3 installed as a second level system, from a class B user ID use the ATTACH command to attach the first level's P684096K 401 minidisk as 901 to user ID 5VMRSC30. Then from the 5VMRSC30 access this disk as filemode t, as shown.

access 901 t

26 RSCS Program Directory

**3** Access the 401 minidisk.

access 401 u

The 5VMRSC30 401 minidisk is RSCS's 191 minidisk.

**4** Copy your tailored files to the 401 minidisk.

**Note:** If you have tailored more than the files listed below, or if the files have different names, then you will also need to copy them to the 401 minidisk.

copyfile \* config t = = u (olddate replace

- copyfile \* gcs t = = u (olddate replace
- copyfile \* dest t = = u (olddate replace
- copyfile \* template t = = u (olddate replace

#### 6.4.2.2 Setup the XCHANGE Virtual Machine

- 1 Log on to 5VMRSC30 if you are not already logged onto it.
- **2** Obtain access to the current production disk containing your RSCS 3.2.0 configuration files.

For example, if you have z/VM V5.3 installed as a second level system, from a class B user ID use the ATTACH command to attach the first level's P684096K 403 minidisk as 503 to user ID 5VMRSC30. Then from the 5VMRSC30 access this disk as filemode t, as shown.

access 503 t

- **3** Access XCHANGE's production disk or directory.
  - **a** If installing using minidisks

access 403 u

**b** If installing using SFS

access VMSYS:XCHANGE. u

**4** Copy your tailored files to the XCHANGE production disk or directory.

#### copyfile xchange config t = = u (olddate replace

access VMSYS:5VMRSC30.RSCS.XCHTEST w copy achamain sexec w = exec = (olddate replace

### 6.4.2.3 Setup the RSCSAUTH Virtual Machine (Optional)

If you want to use the Dynamic Authorization function of RSCS then you need to do the following steps to set it up.

1 Log on to 5VMRSC30 if you are not already logged onto it.

**2** Access the RSCS samples

**a** If installing using minidisks

access 406 t

The RSCSAUTH sample configuration file was loaded to the 406 minidisk.

**b** If installing using SFS

access VMSYS:5VMRSC30.RSCS.PACKAGE t The RSCSAUTH sample configuration file was loaded to the SFS directory.

- **3** Access the RSCSAUTH test disk or directory. The RSCSAUTH sample configuration file must be copied to this disk or directory
  - **a** If installing using minidisks

access 403 w copy RSCSAUTH CONFSAMP t = CONFIG w (rep oldd

**b** If installing using SFS

access VMSYS:XCHANGE. w copy RSCSAUTH CONFSAMP t = CONFIG w (rep oldd

**4** Tailor the RSCSAUTH CONFIG file that you just copied. See "Setting Up RSCS Dynamic Authorization" in the *z/VM: RSCS Networking Planning and Configuration* for details on configuring this file.

– What's next? -

You have now finished tailoring the RSCS virtual machines. Continue with Appendix A, "Test the Installation/Service for RSCS" on page 45. You will return to 6.5, "Place RSCS Into Production" to place the new RSCS code into production.

### 6.5 Place RSCS Into Production

#### – Important note -

This procedure should only be done after you have successfully tested RSCS installation.

This step will copy the RSCS files from its test build disks or SFS directories to its server production build disks or directories. The help and DVF code will also be placed onto MAINT minidisks.

### 6.5.1 Copy the Server Code to the Server Minidisks or Directories

- **1** Log on to MAINT. (Make sure you have logged off of the 5VMRSC30 user ID.)
- **2** Copy RSCS files into production.

put2prod rscs

This command may take several minutes to complete.

## 6.5.2 Log On to the Server Machines.

Bring up your server machines by logging on to them. Logging on to them will restart them with the production code. First ensure that the installation user ID, 5VMRSC30, is not logged on.

## The RSCS product is now installed and built on your system.

# 7.0 Service Instructions

#### Note - z/VM Automated Service Procedure

The **preferred** method for installing service to RSCS is to use the z/VM automated service procedure (use of the **SERVICE** and **PUT2PROD** commands).

If you have chosen to use the automated procedure to apply preventive (RSU) and CORrective service to your z/VM system, you need to follow the service instructions documented in the *&INST*. manual, instead of those presented here or in Appendix C.

#### RSU Warning -

If applying a RSCS RSU, go to the instructions in Appendix C, "Applying a Recommended Service Upgrade (RSU) Tape For RSCS" on page 69. You will return to a step in this chapter specified in that appendix.

This section of the Program Directory contains the procedure to install **CORrective service** to RSCS with VMSES/E.

To become more familiar with service using VMSES/E, you should read the introductory chapters in the *VMSES/E Introduction and Reference* manual before you begin the procedures in this section. This manual also contains the command syntax for the VMSES/E commands listed in the procedure.

#### Notes:

- Each step of the servicing instructions must be followed. Do not skip any step unless otherwise directed. All instructions showing accessing of disks assumes the use of default minidisk addresses or SFS directories. If different minidisk addresses or SFS directory names are used, change the instructions appropriately.
- 2. If the service instructions are not completed at one time, you can issue VMFSETUP and continue with the step you left off at.

### 7.1 VMSES/E Service Process Overview

This overview gives a brief description of the main steps in servicing 5VMRSC30 using VMSES/E.

• Merge Service

Use the VMFMRDSK command to clear the alternate apply disk before receiving new service. This allows you to remove the new service if a serious problem is found.

Receive Service

The VMFREC command receives service from the delivery media and places it on the Delta disk.

Apply Service

The VMFAPPLY command updates the version vector table (VVT), which identifies the service level of all the serviced parts. In addition, AUX files are generated from the VVT for parts that require them.

• Reapply Local Service (if applicable)

All local service must be entered into the software inventory to allow VMSES/E to track the changes and build them into the system. See Chapter 7 in the *Service Guide* for this procedure.

Build a New Level

The build task generates the serviced level of an object and places the new object on a Build disk or directory.

• Place the New Service into Production

Once the service is satisfactorily tested it should be put into production by copying the new service to the production disk, re-saving the DCSS (Discontiguous Saved Segments), etc.

# 7.2 Servicing RSCS Using VMSES/E

#### – RSU Warning –

If applying a RSCS RSU, go to the instructions in Appendix C, "Applying a Recommended Service Upgrade (RSU) Tape For RSCS" on page 69. You will return to a step in this chapter specified in that appendix.

# 7.2.1 Prepare to Receive Service

#### Electronic Service (envelope file)

If you have received the service electronically or on CD-ROM, follow the appropriate instructions to retrieve and decompress the envelope file to your A-disk. The decompression is currently done by using the DETERSE MODULE (shipped with VMSES/E).

The documentation envelope and the service (PTF) envelope files must have a file type of SERVLINK. Make note of the file names that you are using as you will need to enter them in place of the variable *envfilename* in the VMFREC commands that follow.

The *ppfname* used throughout these instructions is **5VMRSC30**, which assumes you are using the PPF supplied by IBM for RSCS Networking for z/VM. If you have your own PPF override file for RSCS Networking for z/VM, you should use your file's *ppfname* instead of 5VMRSC30. The *ppfname* you use should be used **throughout** the rest of this procedure, unless otherwise stated.

1 Log on to the RSCS service user ID 5VMRSC30

|                                       | 2 Establish write access to already linked R/W.        | the Software Inventory Disk (MAINT 51D) if it is not                                                                                                    |
|---------------------------------------|--------------------------------------------------------|----------------------------------------------------------------------------------------------------|
|                                       |                                                        | ) minidisk was accessed R/O, you will need to have<br>d R/W link it as R/O. You then can issue the<br>btain R/W access to it.                                                          |
| link maint 51d 51d mr<br>access 51d d |                                                        | The MAINT 51D disk is where the VMSES/E system level software inventory files reside.                                                                                                  |
|                                       | <b>3</b> Have the RSCS CORrect <b>5VMRSC30</b> as 181. | tive service tape mounted and attached to                                                                                                    |
|                                       | 4 Receive the documentati                              | on.                                                                                                    |
|                                       | <b>a</b> If receiving the ser                          | vice from tape                                                                                                    |
| vmfrec info                           |                                                        | The INFO option loads the documentation (including the product service memo) to the 191 disk and displays a list of products on the tape.                                              |
|                                       | <b>b</b> If receiving the ser                          | vice from an envelope file                                                                                                    |
| vmfrec info (env envfile              | ename                                                  | <i>envfilename</i> is the file name of the documentation envelope (SERVLINK) file.                                                                                                    |
|                                       |                                                        | This command will load the service memo to the 191 disk.                                                                                                    |
|                                       | correct any problems bef                               | sage log (\$VMFMRD \$MSGLOG). If necessary,<br>fore going on. For information about handling<br>see the applicable <i>System Messages and Codes</i> or                                 |
| vmfview receive                       |                                                        | Also, make note of which products and<br>components have service on the tape. To do this,<br>use the PF5 key to show all status messages<br>which identify the components on the tape. |
|                                       | 6 Read the product memo loaded to the A-disk.          | (5VMRSC30 MEMO) before going on. This memo is                                                                                                    |
|                                       | <b>7</b> Setup the correct minidis                     | k access order                                                                                                    |

| vmfsetup | 5VMRSC30 | RSCS  | RSCSSFS |
|----------|----------|-------|---------|
| Theotap  | 0.0000   | 1.000 | ,       |

Use component name **RSCS** if the product is installed on minidisks or **RSCSSFS** if the product is installed in SFS.

**8** Clear the alternate APPLY disk for the new service. This command will copy the contents of 2A6 to 2A2.

vmfmrdsk 5VMRSC30 {RSCS|RSCSSFS} apply

Use component name **RSCS** if the product is installed on minidisks or **RSCSSFS** if the product is installed in SFS.

This command clears the alternate APPLY disk.

**9** Review the merge message log (\$VMFMRD \$MSGLOG). If necessary, correct any problems before going on. For information about handling specific error messages, see the applicable *System Messages and Codes* or use online HELP.

vmfview mrd

### 7.2.2 Receive the Service

**Note:** If you are installing multiple service tapes, you can receive all of the service for this product before applying and building it.

For each service tape or electronic envelope you want to receive, do the following:

**1** Receive the service.

**a** If receiving the service from tape

vmfrec ppf 5VMRSC30 {RSCS | RSCSSFS}

Use **RSCS** if the product is installed on minidisks or **RSCSSFS** if the product is installed in Shared File System directories.

This command receives service from your service tape. All new service is loaded to the DELTA disk.

**b** If receiving the service from the PTF envelope file

vmfrec ppf 5VMRSC30 {RSCS | RSCSSFS} (env envfilename

34 RSCS Program Directory

Use **RSCS** if the product is installed on minidisks or **RSCSSFS** if the product is installed in Shared File System directories.

*envfilename* is the filename of the service (PTF) envelope (SERVLINK) file.

This command receives service from your service envelope. All new service is loaded to the DELTA disk.

```
VMFREC2760I VMFREC processing started

:

VMFREC1852I Volume 1 of 1 of COR nnnn created on 11 March 07

VMFREC185II (1 of 3) VMFRCAXL processing AXLIST

VMFRCX2159I Loading n part(s) to DELTA 2D2 (H)

VMFREC185II (2 of 3) VMFRCPTF processing PARTLST

VMFRCP2159I Loading n part(s) to DELTA 2D2 (H)

VMFREC185II (3 of 3) VMFRCCOM processing DELTA

VMFRCC2159I Loading n part(s) to DELTA 2D2 (H)

VMFREC2189I Updating Requisite table 5VMRSC30 SRVREQT, Description table

5VMRSC30 SRVDESCT and Receive Status table 5VMRSC30 SRVRECS with n

new PTFs from COR nnnn

VMFREC2760I VMFREC processing completed successfully

READY;
```

**2** Review the receive message log (\$VMFREC \$MSGLOG). If necessary, correct any problems before going on. For information about handling specific error messages, see the applicable *System Messages and Codes*, or use online HELP.

vmfview receive

### 7.2.3 Apply the Service

**1** Apply the new service

```
This command applies the service that you just
received. The version vector table (VVT) is
updated with all serviced parts and all necessary
AUX files are generated on the alternate apply
disk.
A return code of 4 may mean a local modification
has been serviced by this PTF. Review the apply
message log by using VMFVIEW. Sample files
have been registered as local modifications by IBM
to alert you of any changes made.
```

installed in SFS.

vmfapply ppf 5VMRSC30 {RSCS|RSCSSFS}

VMFAPP2102I *n* of *p* PTFs processed

0 PTFs failed

VMFAPP2105I VMFAPPLY processing completed successfully.

p PTFs were already applied. n PTFs applied successfully. 0 PTFs were included.

The Apply list 5VMRSC30 contains n PTFs.

0 PTFs were excluded or require excluded PTFs.

VMFAPP2103I The Software Inventory has been updated on the 2A6 (F) disk

```
2 Review the apply message log ($VMFAPP $MSGLOG). If necessary, correct any problems before going on. For information about handling specific error messages, see the applicable System Messages and Codes, or use online HELP.
```

Use component name **RSCS** if the product is installed on minidisks or **RSCSSFS** if the product is

READY;

#### vmfview apply

**Note:** The usable sample files are not touched when servicing RSCS. The usable file name and file type for all sample files can be obtained from the figures in Appendix D, "Supplied Sample Packages" on page 75. If a sample file has been changed by service then you need to compare the serviced version on the 2D2 (DELTA) disk, or the 406 disk after VMFBLD is run, with your usable version and make any changes necessary. The sample files are not used by RSCS.

#### - Note

If you get the message VMFAPP2120W then re-apply any local modifications before building the new RSCS.

For further information on the local modification process, refer to the "Installing Local Service" chapter of the *Service Guide*. Follow the steps that are applicable to your local modification.

The following substitutions need to be made in the service guide when doing local modifications to RSCS:

- zvm should be 5VMRSC30
- compname should be RSCS (minidisk) or RSCSSFS (SFS)
- appid should be 5VMRSC30
- fm-local should be the filemode where the 2C2 is accessed
- fm-applyalt should be the filemode where the of 2A6 is accessed
- outmode localmod should be outmode localsam

A couple of things that you need to keep in mind are:

- The 'Compile National Language Files' section is not applicable to RSCS. RSCS languages are compiled using the MCOMP EXEC through the local modification procedure instructions in Appendix B, "Local Modification Example: Assemble File" on page 66.
- When you get to the "Rebuilding Objects" step in the *Service Guide* you should return back to this program directory at 7.2.4, "Update the Build Status Table" on page 38.

#### Notes:

1. There is a local modification assemble file example in Appendix B, "Local Modification Example: Assemble File" on page 66.

# 7.2.4 Update the Build Status Table

**1** Update the Build Status Table with serviced parts.

vmfbld ppf 5VMRSC30 {RSCS|RSCSSFS} (status

Use component name **RSCS** if the product is installed on minidisks or **RSCSSFS** if the product is installed in SFS.

This command updates the build status table.

```
Note -
If the $PPF files have been serviced you will get the following prompt:
VMFBLD2760I VMFBLD processing started
VMFBLD1851I Reading build lists
VMFBLD2182I Identifying new build requirements
VMFBLD2185R The following source product parameter files have been
            serviced:
VMFBLD2185R 5VMRSC30 $PPF
VMFBLD2185R When source product parameter files are serviced, all
            product parameter files built from them must be recompiled
            using VMFPPF before VMFBLD can be run.
VMFBLD2185R Enter zero (0) to have the serviced source product
            parameter files built to your A-disk and exit VMFBLD so
            you can recompile your product parameter files with VMFPPF
            Enter one (1) to continue only if you have already
            recompiled your product parameter files with VMFPPF
0
                                              Enter a 0 and complete the following steps
                                              before you continue.
VMFBLD2188I Building 5VMRSC30 $PPF on 191 (A) from level $PFnnnnn
vmfppf 5VMRSC30 {RSCS|RSCSSFS}
                                              Note: If you've created your own PPF
                                              override then use your PPF name instead of
                                              5VMRSC30.
                                              You should recompile all overrides to ensure
                                              they are at the proper level for future use.
copyfile 5VMRSC30 $ppf a = = d (olddate replace
erase 5VMRSC30 $ppf a
                                              Note: Do not use your own PPF name in
                                              place of 5VMRSC30 for the COPY and
                                              ERASE commands.
vmfbld ppf 5VMRSC30 {RSCS|RSCSSFS} (status
1
                                              Re-issue the VMFBLD command to complete
                                              updating the build status table. Use your PPF
                                              name, if you have an override. When you
                                              receive the prompt that was previously
                                              displayed, enter a 1 to continue.
```

**2** View the build status messages and see what objects need to be built.

vmfview build

### 7.2.5 Build Service Objects

1 Rebuild RSCS serviced parts.

vmfbld ppf 5VMRSC30 {RSCS|RSCSSFS} (serviced Use component name RSCS if the product is installed on minidisks or RSCSSFS if the product is installed in SFS.

**2** Review the build message log (\$VMFBLD \$MSGLOG). If necessary, correct any problems before going on. For information about handling specific error messages, see the applicable *System Messages and Codes* or use online HELP.

#### vmfview build

### 7.3 Test the New RSCS Service

At this point you can test the service that was applied. Go to Appendix A, "Test the Installation/Service for RSCS" on page 45 for the minimum steps necessary to ensure that your new code is functional. When your testing is complete you will return to 7.4, "Place Serviced RSCS into Production" to place the service into production.

### 7.4 Place Serviced RSCS into Production

#### Important note

This procedure should only be done when you have successfully tested the new service. Once you perform this step you can not easily back off to your previous production code. See the "Removing Service Levels" chapter in the *Service Guide* for further details regarding backing off service levels.

Placing the RSCS code into production is a two step process:

- The test code is moved from the test Build disks or directories to the server production disks or directories
- The help and DVF code is placed onto MAINT minidisks.

### 7.4.1 Copy the Server Code to the Production Minidisks or Directories

This step will be accomplished by using the RSC2PROD EXEC. The RSC2PROD EXEC uses a default *ppfname* of **5VMRSC30** and a default *compname* of **RSCS**. If either the *ppfname* or *compname* being used is different, you will have to tell the RSC2PROD EXEC the names you are using. For example, if the

product is installed in SFS, then use a compname of **RSCSSFS**. To find out more information on the RSC2PROD EXEC issue **rsc2prod {?|help}** after setting up the access order.

You must log off the XCHANGE server before logging on the 5VMRSC30 virtual machine so that 5VMRSC30 can link the server machine minidisks in write mode.

- 1 Log on to 5VMRSC30, if you are not already logged on to it.
- **2** Access the disk where the RSC2PROD EXEC resides

access 400 i

**3** If you are using RSCS, copy server code to 5VMRSC30's 401 disk

rsc2prod rscs 5VMRSC30 {RSCS|RSCSSFS}

**Note:** The RSCS server machine links to the 401 disk as its 191.

**4** If you are using XCHANGE, RSCSDNS or RSCSAUTH, copy server code to the production disk or directory

rsc2prod xchange 5VMRSC30 {RSCS|RSCSSFS}

**Note:** The XCHANGE server machine links to the 403 disk, or VMSYS:XCHANGE. directory, as its A-disk. RSCSDNS and RSCSAUTH both access this same disk or directory as file mode B.

**5** Log off of 5VMRSC30 so that the server machines can gain R/W access to their 191 minidisks when re-establishing your production environment.

logoff

### 7.4.2 Copy the RSCS Production Code to MAINT's Minidisks

- 1 Log on as MAINT
  - Note: The following steps should be done from the MAINT user ID.
- **2** Copy Dump Viewing Facility TEXT code from 5VMRSC30's 400 disk to MAINT's 193 and 493 disks.

 link 5VMRSC30 400 addr rr
 addr is any free disk address on the MAINT user

 link 5VMRSC30 400 addr rr
 ID.

 access addr e
 Note: DVF facilities for RSCS require the 193

 vmfcopy \* text e = = f (prodid 5VMRSC30%rscs olddate replace

access 493 f vmfcopy \* text e = = f (prodid 5VMRSC30%rscs olddate replace

**Note:** If these files are not copied to the 493 disk, they will be lost when VM places its serviced code into production.

**3** Copy American English help files to MAINT's 19D disk

**Note:** The CMS HELP segment will have to be re-saved after the help files have been copied.

**a** If servicing using minidisks

link 5VMRSC30 29d addr2 rraddr2 is anaccess addr2 eIDaccess 19d fvmfcopy \* \* e = = f (prodid 5VMRSC30%RSCS replace olddate

addr2 is any free disk address on the MAINT user ID

**Note:** Users wishing to access RSCS help files require the 19D disk.

**b** If servicing using SFS

access VMSYS:5VMRSC30.RSCS.HELP e access 19d f vmfcopy \* \* e = = f (prodid 5VMRSC30%RSCS replace olddate

**Note:** Users wishing to access RSCS help files require the 19D disk.

**C** Rebuild the CMS HELP logical saved segment, to include RSCS's help files from the AMENG Help (MAINT's 19D) disk. See the 'Placing (Serviced) Components into Production' section of the *Service Guide* for detailed information about how these segments should be saved on your system. (Note that you will need to use **( all** instead of **( serviced** on the VMSES/E VMFBLD command when rebuilding any segments.)

42 RSCS Program Directory

- **4** If uppercase English help files have been installed, place into production on the MAINT 402 disk
  - a If installing using minidisks

link 5VMRSC30 502 addr rraddr is any free disk address on the MAINT useraccess addr eIDaccess 402 fvmfcopy \* \* e = = f (prodid 5VMRSC30%RSCS replace olddate

**b** If installing using SFS

```
access VMSYS:5VMRSC30.RSCS.UHELP e
access 402 f
vmfcopy * * e = = f (prodid 5VMRSC30%RSCS replace olddate
```

### 7.4.3 Reinitialize the Server Machines

The server machines must be reinitialized in order for them to use the new production code.

**Note:** Ensure that the installation user ID 5VMRSC30 is not logged on. If the installation user ID is logged on it will prevent the XCHANGE server from accessing its 191 minidisk R/W.

### 7.4.3.1 Reinitialize the RSCS Server Machine

- **1** Log on to RSCS.
- 2 Shutdown the RSCS server machine and restart it.

rscs shutdown cp i gcs

After the server initializes, disconnect from it.

**3** Disconnect from the server machine.

rscs disc

The server is now ready for use.

### 7.4.3.2 Reinitialize the XCHANGE Server Machine, if using it.

- **1** Log on to XCHANGE.
- **2** Shutdown the XCHANGE server machine.

stop

|                      | <b>3</b> IPL CMS to reset the se  | rver machine.                                     |
|----------------------|-----------------------------------|---------------------------------------------------|
| ipl cms              |                                   | After the server initializes, disconnect from it. |
|                      | 4 Disconnect from the serv        | ver machine.                                      |
| cp disc              |                                   | The server is now ready for use.                  |
| 7.4.3.3 Reinitialize | the RSCSAUTH Serve                | r Machine, if using it.                           |
|                      | 1 Log on to RSCSAUTH              |                                                   |
|                      | ${f 2}$ Shutdown the RSCSAU       | TH server machine.                                |
| stoprscsauth immed   |                                   |                                                   |
|                      | <b>3</b> IPL CMS to reset the se  | rver machine.                                     |
| ipl cms              |                                   | After the server initializes, disconnect from it. |
|                      | 4 Disconnect from the serv        | ver machine.                                      |
| #cp disc             |                                   | The server is now ready for use.                  |
| 7.4.3.4 Reinitialize | the RSCSDNS Server                | Machine                                           |
|                      | 1 Log on to RSCSDNS.              |                                                   |
|                      | 2 IPL CMS to reset the se         | rver machine.                                     |
| #cp ipl cms          |                                   | After the server initializes, disconnect from it. |
|                      | <b>3</b> Disconnect from the serv | ver machine.                                      |
| #cp disc             |                                   | The server is now ready for use.                  |
|                      |                                   |                                                   |

# You have now finished servicing RSCS

# Appendix A. Test the Installation/Service for RSCS

This appendix is used for testing the initial installation of RSCS and its related server machines. It will also be used prior to placing new service into production. You should follow these steps to test each of the server machines that you are using.

#### – Important Information -

RSCS FL530 will check if it is enabled during initialization and start command processing. While disabled, **only** support for specific TCP/IP link drivers are available. All other RSCS functions are disabled, and attempts to use them will result in the issuance of either message DMT257I or DMT258I. If you receive either of these messages and you are licensed for RSCS FL530, then you need to complete the RSCS enablement steps starting with step 3 on page 20.

#### Notes -

- 1. This procedure will require the RSCS server machines to be shutdown. Therefore, you should only test when it will least disrupt your production environment.
- The install ID does not need to be logged off during testing as the server machines only need R/O links to its disks.
- 3. Make sure that the GCS server machine has been autologged.
- 4. Once these instructions have been completed, logging the servers off and back on will cause them to be running the old level of RSCS code.
- 5. A successful installation of RSCS does not mean that your customization is correct. The installation complete messages only mean that everything has been properly installed onto the disk (or disks).
- 6. Follow the instructions and enter the commands, as shown after each **Step**, substituting *variable* information where required.

### A.1 Test the RSCS Server Machine

This procedure will test the new RSCS code to see that it functions properly. You will log the RSCS server machine on and access the appropriate disks.

The procedures for each part depend on your implementation of the product. Because every customization is different, examples are used that correspond to the sample configuration file shown in the *z/VM: RSCS Networking Planning and Configuration* book. Note that the messages you see may differ from those shown in this section if your link definitions differ from the IBM sample link definitions. Beyond that, this section offers general guidelines to help you get started.

#### Notes:

- 1. The command prefix 'RSCS' is used in the command examples shown in this section. The command prefix is determined by the name you specified in the PROFILE GCS for DMTMAN on the LOADCMD statement. The sample PROFILE GCS shipped with RSCS specifies 'RSCS' as the command prefix. See the *z/VM: RSCS Networking Operation and Use* book for more information.
  - 1 Log on to RSCS server user ID RSCS.

The RSCS virtual machine should be running GCS (if just logging on it should have IPLed GCS). In addition, the PROFILE GCS should have the following record entries.

- a GLOBAL LOADLIB for the RSCS (and optionally RSCSEXIT) LOADLIB
- LOADCMD RSCS DMTMAN
- RSCS INIT
- **2** Shutdown the RSCS server machine.

This command shuts down any active links, sessions, and RSCS itself. Because the QUICK operand is not used, RSCS will shut down links after all active files have finished transmission.

#### Notes:

- a. Use care when issuing the SHUTDOWN command. If you accidentally enter it *without* the appropriate prefix, it is treated as a CP command and passed to CP for execution. Extreme caution must be used with CP privilege classes on the RSCS machine so that you do not accidentally shutdown your VM system.
- b. If the RSCS SHUTDOWN command is rejected or an unknown command, then RSCS is not running and you can skip to step 4 on page 47.

#### rscs shutdown

This command also produces messages along the way.

**a** For each link that has been started you will see:

14:48:54 DMTMAN002I Link *linkid* deactivated

**b** If the RSCS/VTAM interface had been started, you will see:

14:48:54 DMTSCT772I RSCS/VTAM interface stopping 14:48:54 DMTSCT773I RSCS/VTAM interface stopped

**C** And finally, you would see:

14:48:54 DMTPRD779I TCP Port redirector stopped 14:48:54 DMTMAN100I RSCS Networking terminated

**3** Remove the old RSCS code from memory.

hx

**4** Access the test Build disk.

link 5VMRSC30 400 vaddr rr access vaddr a *vaddr* is any free virtual address. This disk contains the code to be tested. It needs to be accessed ahead of the RSCS 191 minidisk which contains the production code.

**5** Access the RSCS production disk as 191

detach 191The 5VMRSC30 401 minidisk contains thelink 5VMRSC30 401 191 mrproduction code and configuration files which mustaccess 191 cbe accessed after the test Build disk. This is to<br/>allow the new RSCS code to be executed for<br/>testing.

**6** Bring up RSCS on the server machine.

If RSCS finds any errors in configuration file statements or in starting links, you will see error messages explaining the problem (or problems). For example, if you requested RSCS to use the MSGNOH command, but the USER statement for RSCS in the directory did not specify the correct privilege class, an error will result.

The RSCS load address and address range displayed when starting RSCS help to diagnose any RSCS system problems that might arise later. To display the RSCS load address and address range after installation, use the RSCS QUERY SYSTEM LOADADDRESS command described in the *z/VM: RSCS Networking Operation and Use* book.

profile

```
:
14:48:54 DMTMAN010I RSCS Networking loaded at 0001A000-000EC080,
CVT at 0001C6E0, initialization time was 03/07/07 14:48:54
14:48:54 DMTPRD778I TCP Port redirector ready
:
14:48:54 DMTMAN000I RSCS Networking Function Level 530-yynn ready
Ready;
```

**a** If your GCS profile initiates communications with VTAM, you will see the following messages:

14:48:54 DMTSCT770I RSCS/VTAM interface starting 14:48:54 DMTAXM109I File queue reordered 14:48:54 DMTSCT771I RSCS/VTAM interface ready

If your GCS profile does not start communications with VTAM and you wish to do so, issue the following command:

#### rscs network start

**b** If your GCS profile calls an exec to start various links, you will see one of the following messages when each link starts:

**1** Non-SNA link:

14:48:54 DMTCMY700I Activating link *linkid type* line=nnnn class=c queuing=qtype

**2** SNA link:

14:48:54 DMTCMY700I Activating link *linkid type* LUNAME=*luname* class=*c* queuing=*qtype* LOGMODE=*logmode* 

The variable data includes the following:

- Link ID
- Link type
- Virtual line address (non-SNA) or logical unit name (SNA)
- · Class of files the link will handle
- Queueing type (FIFO, priority, or size)
- Logmode name (SNA only).

Check to see whether the information in the message text matches what you expected (as specified on LINKDEFINE or LINK statements in your configuration file). **C** For each printer and workstation link started, you will see the following message:

14:48:54 DMTAXM109I File queue reordered

**d** For each system and workstation link which receives a signon request from the remote node, you will see the following message:

Signon of link *linkid* complete, buffer size=nnnn

7 Issue various RSCS Query commands

The QUERY command has many operands, filters, and SHOW options that let you display information about a link and the RSCS system in general. For example, you can use the QUERY *linkid* command to find out information about a specific link, the QUERY QUEUES command to see a list of files in the link's file queue, and so forth. See the *z/VM: RSCS Networking Operation and Use* book for a description of the QUERY command and instructions on how to use it.

a Query the RSCS service level

rscs query system level

*yynn* will be the year and number of the latest RSU applied to RSCS. If *0000* is displayed, then there have not been any RSUs applied to RSCS.

14:48:54 RSCS Networking Function Level 530-yynn Ready;

**b** Query the status of RSCS/VTAM interface

#### rscs query system network

**1** If your GCS profile did not initiate communications with VTAM, you will see the following message:

14:48:54 RSCS/VTAM interface stopped Ready;

**2** If your GCS profile initiates communications with VTAM, you will see the following message:

```
14:48:54 RSCS/VTAM interface ready Ready;
```

**C** Query the status of the RSCS TCP port redirector task:

#### rscs query system tcpip

 

 14:48:54 TCP Port redirector ready Ready;

 d
 Query all system links

 This will give you a message about each link you have defined to RSCS. Check to see that all links are present and appear as you expected (from LINKDEFINE or LINK statements in your configuration file).

 For each link, RSCS displays the current status (active, connect, inactive, and so forth).

 Note: You may not want to perform this step if many RSCS links are defined at your installation.

 rscs query system links

 1
 If you did not define any links in your configuration file, you will see:

2 Otherwise you will see:

Ready;

| <u> </u> |          |          |          |      |          |                                        |          |
|----------|----------|----------|----------|------|----------|----------------------------------------|----------|
|          |          |          |          |      |          |                                        |          |
| 14:48:54 |          | <u>.</u> | -        | Line |          |                                        | o .      |
| 14:48:54 |          | Status   | Туре     |      | LU Name  | Logmode                                | Queueing |
| 14:48:54 |          | inactive | SNANJE   |      | TN2RSCS  |                                        | size     |
| 14:48:54 |          | inactive | SNANJE   |      | N051ZRSC |                                        |          |
|          | CLEVELND |          | SNANJE   |      | TNARSCS  | •••                                    | size     |
| 14:48:54 |          | inactive | SNANJE   |      | TNHRSCS  | •••                                    | size     |
| 14:48:54 |          | inactive | SNANJE   |      | TNBRSCS  |                                        | size     |
| 14:48:54 |          | inactive | SNANJE   |      | TN7RSCS  | RSCS07                                 | size     |
| 14:48:54 |          | inactive | SNANJE   |      | QHARSCS  |                                        |          |
| 14:48:54 |          | inactive | SNANJE   |      | OVCVRSCS |                                        |          |
|          | NYDEVSYS |          | NJE      | 00A4 |          | •••                                    | size     |
| 14:48:54 |          | inactive | NJE      | 0581 |          | · · ·                                  | size     |
|          | HQUARTRS |          | SNANJE   |      | WZ2RSCS  | RSCSNJE0                               |          |
|          | ENDICOTT |          | TCPNJE   | 0000 |          | •••                                    | size     |
|          | GLENDALE |          | TCPNJE   | 0000 | •••      | •••                                    | size     |
| 14:48:54 | -        | inactive | LISTPROC |      | •••      | •••                                    | size     |
|          | *UNKNOWN |          | NOTIFY   | 0000 | •••      | •••                                    | FIFO     |
|          | *NOTHERE |          | NOTIFY   | 0000 | •••      | •••                                    | FIFO     |
|          | LNKMRJE  |          | MRJE     | 0002 | •••      | •••                                    | size     |
| 14:48:54 |          | inactive | RJE      | 0003 | •••      | · · · ·<br>· · · ·<br>· · · ·<br>· · · | size     |
|          | PRT3812A |          | 3270P    | 0DFA | •••      | •••                                    | size     |
|          | PRT3812B |          | 3270P    | 0DFB | • • •    | •••                                    | size     |
|          | PRT3812C |          | 3270P    | 0DFC |          | •••                                    | size     |
|          | PRT38001 |          |          |      | PRT1RSCS |                                        | size     |
|          | PRT38002 |          |          |      | PRT2RSCS |                                        | size     |
|          | PRT38003 |          |          |      | PRT3RSCS |                                        | size     |
|          | PRT3820A |          |          |      | PRTARSCS |                                        | size     |
|          | PRT3820B |          |          |      | PRTBRSCS |                                        | size     |
|          | PRT3820C |          |          |      | PRTCRSCS |                                        | size     |
|          | PRT4250A |          |          |      | ACRCRSCS |                                        | FIFO     |
|          | PRT4250B |          |          |      | BCRCRSCS |                                        | FIFO     |
|          | PRT4250C |          |          |      | CCRCRSCS | SCS4250                                | FIFO     |
| 14:48:54 | PROPRINT | inactive | TCPASCII | 0000 | •••      |                                        | FIFO     |
|          | PROPRNTA |          | TCPASCII |      |          | •••                                    | FIFO     |
|          | PROPRNTB |          | TCPASCII |      |          | •••                                    | FIFO     |
|          | AIXDAEMN |          | LPR      | 0000 | •••      | •••                                    | FIFO     |
|          | 34 links | found    |          |      |          |                                        |          |
| Ready;   |          |          |          |      |          |                                        |          |
| l        |          |          |          |      |          |                                        |          |

#### **e** Query all system ports

This will give you a message about each port you have defined to RSCS. Check to see that all ports are present and appear as expected (from PORT statements defined in your configuration file).

The second column gives you information about the status of each port. This example shows that all three ports are not currently being used. The other states are *disabling*, *enabled* (for auto-answer links), and *in use*.

The QUERY command displays information about the ports that are defined by the PORTS configuration file statement. These are not the ports defined by the PARM statements for various links (for example, TCPASCII or LPR).

**Note:** You may not want to perform this step if many RSCS ports are defined at your installation.

#### rscs query system ports

1 If you did not define any ports in your configuration file, you will see:

14:48:54 No ports available Ready;

**2** Otherwise you will see:

| 14:48:54 Port<br>14:48:54 Address<br>14:48:54 0080<br>14:48:54 0081<br>14:48:54 0082<br>14:48:54 3 ports<br>Ready; | free no<br>free no<br>free yes |  | ••• |
|----------------------------------------------------------------------------------------------------|--------------------------------|--|-----|
|----------------------------------------------------------------------------------------------------|--------------------------------|--|-----|

**f** Query all link defaults

This will give you a message about each link you have defined to RSCS and the associated link default definitions. Check to see that all links are present and appear as you expected (from LINKDEFINE or LINK statements in your configuration file).

For each link, RSCS displays defaults such as type, line address, SNA LU name, SNA logmode, transmission spool class, type of queuing, and dispatching priority.

**Note:** You may not want to perform this step if many RSCS links are defined at your installation.

#### rscs query system links show default

**1** If you did not define any links in your configuration file, you will see:

14:48:54 No links defined Ready;

**2** Otherwise you will see:

| 14:48:54 |                 |          |      |                 |                 |       |          | Default  |
|----------|-----------------|----------|------|-----------------|-----------------|-------|----------|----------|
| 14:48:54 | Link            | Default  | Def  | Default         | Default         | Def   | Default  | Dispatch |
| 14:48:54 | Name            | Туре     | Line | LU Name         | Logmode         | Class | Queueing | Priority |
| 14:48:54 | BOSTON          | SNANJE   | 0000 | TN2RSCS         | •••             | *     | size     | 5        |
| 14:48:54 | CHICAGO         | SNANJE   | 0000 | N051ZRSC        | RSCSNJE0        | *     | size     | 5        |
| 14:48:54 | CLEVELND        | SNANJE   | 0000 | TNARSCS         |                 | *     | size     | 5        |
| 14:48:54 | DALLAS          | SNANJE   | 0000 | TNHRSCS         |                 | *     | size     | 5        |
| 14:48:54 | LONDON          | SNANJE   | 0000 | TNBRSCS         |                 | *     | size     | 5        |
| 14:48:54 | RALEIGH         | SNANJE   | 0000 | TN7RSCS         | RSCS07          | *     | size     | 5        |
| 14:48:54 | ТОКҮО           | SNANJE   | 0000 | QHARSCS         | RSCSNJE0        | *     | size     | 5        |
| 14:48:54 | TORONTO         | SNANJE   | 0000 | <b>OVCVRSCS</b> | RSCSNJE0        | *     | size     | 5        |
| 14:48:54 | NYDEVSYS        | NJE      | 00A4 |                 | •••             | *     | size     | 5        |
| 14:48:54 | RESLAB          | NJE      | 0581 |                 | •••             | *     | size     | 4        |
| 14:48:54 | HQUARTRS        | SNANJE   | 0000 | WZ2RSCS         | <b>RSCSNJE0</b> | *     | size     | 5        |
|          | ENDICOTT        |          | 0000 | •••             | •••             | *     | size     | 5        |
| 14:48:54 | GLENDALE        | TCPNJE   |      | •••             |                 | *     | size     | 5        |
| 14:48:54 | *LIST           | LISTPROC | 0000 |                 |                 | *     | size     | 5        |
| 14:48:54 | *UNKNOWN        | NOTIFY   | 0000 |                 |                 | *     | FIFO     | 5        |
| 14:48:54 | <b>*NOTHERE</b> | NOTIFY   | 0000 |                 |                 | *     | FIFO     | 5        |
| 14:48:54 | LNKMRJE         | MRJE     | 0002 |                 | •••             | *     | size     | 5        |
| 14:48:54 | LNKRJE          | RJE      | 0003 |                 |                 | *     | size     | 5        |
| 14:48:54 | PRT3812A        | 3270P    | 0DFA |                 |                 | *     | size     | 5        |
| 14:48:54 | PRT3812B        | 3270P    |      |                 | •••             | *     | size     | 5        |
| 14:48:54 | PRT3812C        | 3270P    | 0DFC |                 | •••             | *     | size     | 5        |
|          |                 | SNA3270P | 0000 | PRT1RSCS        |                 | *     | size     | 5        |
|          |                 | SNA3270P |      |                 |                 | *     | size     | 5        |
|          |                 | SNA3270P |      |                 |                 | *     | size     | 5        |
|          |                 | SNA3270P |      |                 |                 | *     | size     | 5        |
|          |                 | SNA3270P |      |                 |                 | *     | size     | 5        |
|          |                 | SNA3270P |      |                 |                 | *     | size     | 5        |
|          |                 | SNA3270P |      |                 |                 | *     | FIFO     | 5        |
|          |                 | SNA3270P |      |                 |                 | *     | FIFO     | 5        |
|          |                 | SNA3270P |      |                 |                 | *     | FIFO     | 5        |
|          |                 | TCPASCII |      |                 |                 | *     | FIFO     | 5        |
|          |                 | TCPASCII |      |                 |                 | *     | FIFO     | 5        |
|          |                 | TCPASCII |      |                 |                 | *     | FIFO     | 5        |
|          | AIXDAEMN        |          | 0000 |                 |                 | *     | FIFO     | 5        |
|          | 34 links        |          |      |                 |                 |       |          | č        |
| Ready:   |                 |          |      |                 |                 |       |          |          |
| ,,       |                 |          |      |                 |                 |       |          |          |

#### **g** Query destination identifiers

This will give you a message for each PSF destination defined to RSCS in the DEST file. Check to see that all the destination identifiers are present (from DEST statements in your configuration file or from entries in your destination identifier file).

**Note:** You may not want to perform this step if many identifiers are defined at your installation.

#### rscs query system dest

**1** If you did not define any destination identifiers, you will see:

```
14:48:54 No destination identifiers defined Ready;
```

### **2** Otherwise you will see:

14:48:54 PSF 14:48:54 Destination 14:48:54 PSFPRT1 14:48:54 PSFPRT2 14:48:54 PSFPRT3 14:48:54 PSFPRT3 14:48:54 PSFPRT4 14:48:54 SFPRT5 14:48:54 5 dests found Ready;

### h Query exit points

This will give you a message for each exit point defined to RSCS. Check the addresses at which RSCS loaded the various exit routines and compare the difference to the size of your load module. The address of the entry points should relate to the location of the entry points in the source module. If not, the entry points are in separate copies of the load module.

#### rscs query system exits

**1** If you did not define any exits in your configuration file, you will see:

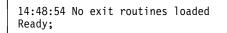

**2** Otherwise you will see:

| 14 40 54 |         | - ·      |          |        |
|----------|---------|----------|----------|--------|
| 14:48:54 | Exit    | Entry    | Point    |        |
| 14:48:54 | Number  | Name     | Address  | Status |
| 14:48:54 | 0       | SSSECU00 | 01221016 | on     |
| 14:48:54 | 1       | SSSECU01 | 012212B8 | on     |
| 14:48:54 | 2       | SASPOL02 | 0121FB96 | on     |
| 14:48:54 | 3       | SASPOL03 | 0121FC4E | on     |
| 14:48:54 | 4       | SASPOL04 | 0121FCF0 | on     |
| 14:48:54 | 5       | SASPOL05 | 0121FD96 | on     |
| 14:48:54 | 14      | SSSECU14 | 01221382 | on     |
| 14:48:54 | 15      | SSSECU15 | 01221588 | on     |
| 14:48:54 | 19      | SSSECU19 | 012217CC | on     |
| 14:48:54 | 21      | SSSECU21 | 01221ABC | on     |
| 14:48:54 | 32      | SSSECU32 | 01221C08 | on     |
| 14:48:54 | 11 exit | ts found |          |        |
| Ready;   |         |          |          |        |
|          |         |          |          |        |

8 Disconnect the RSCS user ID

rscs disc

If you defined any system-authorized or link-authorized alternate operators in your configuration file, have them try to perform some privileged operations.

**9** Logon to a separate user ID which is authorized to issue restricted RSCS commands.

From a system-authorized or link-authorized alternate operator, try to perform some privileged operations. Unless specifically authorized, system-authorized alternate operators should not be able to use the RSCS CP command. Link-authorized alternate operators should be able to enter commands that affect a specific link, but not commands that affect RSCS operation. (The *z/VM: RSCS Networking Operation and Use* book lists the authorization categories for commands.)

**a** Test to see that it is possible to communicate over each connected link.

**b** Test to see whether messages include CP headers or not (whichever you requested).

smsg rscs msg nodeid userid testing for msgnoh

Where *nodeid* is the node ID on the RSCS local configuration statement, and *userid* is the user ID you are testing from. If the response includes a CP message header, RSCS is not using MSGNOH and thus is not suppressing CP headers.

If you specified MSGNOH (as recommended), you will see:

From nodeid(userid): TESTING FOR MSGNOH

- **C** For printer links, you can send a message to (print at) the printer. Someone near the device can tell you if the message arrives.
- **d** Try defining some links or routes (using the DEFINE and ROUTE commands) and verify them (using the QUERY command). Enter some REROUTE commands and query the results. (See the *z/VM: RSCS Networking Operation and Use* book for command formats.) For example, enter the following command:

#### smsg rscs query system reroutes

**1** If you did not define any reroutes in your configuration file or you used the REROUTE command to remove them, you will see:

No reroutes in effect

**2** Otherwise you will see:

| Fo       | r        |          | То       |        |       |
|----------|----------|----------|----------|--------|-------|
| Node     | User     | Туре     | Node     | User   | Quiet |
| DEVSYS   | *        | all      | NYDEVSYS | =      | yes   |
| DEVSYS   | SYSTEM   | commands | NYDEVSYS | SYSTEM | yes   |
| NEWYORK  | 0P1      | not-rec  | NEWYORK  | OPER1  | yes   |
| NEWYORK  | 0P2      | not-rec  | NEWYORK  | 0PER2  | yes   |
| NEWYORK  | 0P3      | not-rec  | NEWYORK  | OPER3  | yes   |
| NEWYORK  | JANETM   | files    | NEWYORK  | JANETF | no    |
| 6 rerout | es found |          |          |        |       |
|          |          |          |          |        |       |

**e** You can send files back and forth on some links and verify the link status by entering:

#### smsg rscs query system queues

| Link     |          |         |           |        |         |      |
|----------|----------|---------|-----------|--------|---------|------|
| Name     | Status   | Sending | Receiving | Queued | Looping | Held |
| BOSTON   | connect  | Ō       | Ō         | 3      | 3       | 0    |
| CHICAGO  | inactive | Θ       | 0         | 8      | 0       | 0    |
| CLEVELND | inactive | Θ       | 0         | 1      | 0       | 0    |
|          |          |         |           |        |         |      |

**f** Any other verification you do will depend on your installation's particular setup. Do enough verification to guarantee that RSCS is functioning in your environment the way you planned it.

### A.1.1 Restarting RSCS After Modifying Your Configuration

If you need to modify your RSCS configuration (such as to change the definition of a port or link) after starting RSCS, use the following procedure to place the changes online:

| 1                        | Log on to the installation u  | user ID, 5VMRSC30                                 |
|--------------------------|-------------------------------|---------------------------------------------------|
| 2                        | Access the 401 minidisk.      |                                                   |
| access 401 e             |                               | The 5VMRSC30 401 minidisk is RSCS's 191 minidisk. |
| 3                        | Make the appropriate cont     | figuration changes                                |
| 4                        | Log off the installation use  | er ID.                                            |
| logoff                   |                               |                                                   |
| 5                        | Log on to the RSCS virtua     | al machine.                                       |
|                          | <b>a</b> If RSCS is running,  | enter:                                            |
| rscs shutdown cp ipl gcs |                               |                                                   |
|                          | <b>b</b> If RSCS is not runni | ng, enter:                                        |
| ipl gcs                  |                               |                                                   |
|                          | C Disconnect from the         | RSCS virtual machine                              |
| rscs disc                |                               |                                                   |

# A.2 Test the Data Interchange Manager Server Machine (XCHANGE)

This procedure will test the new Data Interchange Manager code to see that it functions properly. You will log the XCHANGE server machine on and access the appropriate disks. A second user ID is needed in order to verify the Data Interchange Manager server. You will also need to ensure that the paths to RSCS and SMTP are available.

- **1** Log on to the Data Interchange Manager server user ID **XCHANGE**.
- **2** Shutdown the XCHANGE server machine.

**Note:** If you are installing RSCS, the server machine will be just coming up. When it has initialized you then can issue the stop command.

stop

**3** Define a temporary minidisk that will be used as XCHANGE's A-disk.

define tdasd vaddr 5

*dasd* is the DASD type of the temporary disk that you are going to define.

vaddr is any free virtual address on this user ID.

**4** Format the temporary minidisk.

format vaddr a

vaddr is the virtual address that you defined.

```
DMSFOR603R FORMAT will erase all files on disk A(vaddr). Do you wish to continue? Enter 1 (YES) or 0 (NO).
```

#### 1

```
DMSFOR605R Enter disk label:
```

#### tmp191

```
DMSFOR733I Formatting disk A
DMSFOR732I n {cylinders|blocks} formatted on A(vaddr)
```

**5** Detach the current disk or directory used as XCHANGE's log-disk.

**a** If using minidisks

| detach 5BF                                                                          | The 5BF disk contains the production XCHANGE logging files. It needs to be detached in order to define a temporary one for testing purposes. That way testing logs will not be intermixed with production ones.                                                                                                    |
|-------------------------------------------------------------------------------------|----------------------------------------------------------------------------------------------------|
| <b>b</b> If using SFS                                                               |                                                                                                    |
| release logfm                                                                       | <i>logfm</i> is the filemode where the<br>VMSYS:XCHANGE.LOG directory is accessed.<br>This SFS directory contains the production<br>XCHANGE logging files. It needs to be released in<br>order to define a temporary disk for testing<br>purposes. That way testing logs will not be<br>intermixed with production ones. |
| <b>6</b> Define a temporary minidi                                                  | sk that will be used as XCHANGE's log-disk.                                                                                                    |
| define tdasd 5BF 5                                                                  | <i>dasd</i> is the DASD type of the temporary disk that you are going to define.                                                                                                    |
| <b>7</b> Format the temporary min                                                   | idisk.                                                                                                    |
| format 5BF b                                                                        |                                                                                                    |
| DMSFOR603R FORMAT will erase all files on di<br>Enter 1 (YES) or 0 (NO).            | sk B(5BF). Do you wish to continue?                                                                                                    |
| 1                                                                                   |                                                                                                    |
| DMSFOR605R Enter disk label:                                                        |                                                                                                    |
| tmp5BF                                                                              |                                                                                                    |
| DMSFOR733I Formatting disk B<br>DMSFOR732I <i>n</i> {cylinders blocks} formatted or | n B(5BF)                                                                                                    |
| <b>8</b> Access the test Build disk                                                 | or directory.                                                                                                    |
| <b>a</b> If using minidisks                                                         |                                                                                                    |

| link 5VMRSC30 402 vaddr1 rr<br>access vaddr1 freefm | <i>vaddr1</i> is any free virtual address. This disk<br>contains the code to be tested. It needs to be<br>accessed ahead of the XCHANGE disk containing<br>the production code. <i>freefm</i> is any free access<br>mode for the XCHANGE user ID.                                     |
|-----------------------------------------------------|----------------------------------------------------------------------------------------------------|
| <b>b</b> If using SFS                               |                                                                                                    |
| access VMSYS:5VMRSC30.RSCS.XCHTEST freefm           | This SFS directory contains the code to be tested.<br>It needs to be accessed ahead of the XCHANGE<br>directory containing the production code. <i>freefm</i> is<br>any free access mode for the XCHANGE user ID.                                                                     |
| <b>9</b> Access the production Bu                   | ild disk or directory.                                                                                                    |
| <b>a</b> If using minidisks                         |                                                                                                    |
| access 191 freefm1                                  | Where <i>freefm1</i> is any free access mode for the XCHANGE user ID. The production Build disk containing the production code and configuration files must be accessed after the test Build disk. This is to allow the new Data Interchange Manager code to be executed for testing. |
| <b>b</b> If using SFS                               |                                                                                                    |
| access VMSYS:XCHANGE. freefm1                       | Where <i>freefm1</i> is any free access mode for the XCHANGE user ID. This SFS directory contains the production code and configuration files must be accessed after the test Build directory. This is to allow the new Data Interchange Manager code to be executed for testing.     |

 $\textbf{10} \hspace{0.1 cm} \text{Start the XCHANGE server machine using the new code.}$ 

profile

```
:
ACHAMA010I RSCS Interchange Function Level 530-0000 initializing on 15 Mar 2007 15:22:34
ACHAMA001I Reading configuration file XCHANGE CONFIG *
ACHAMA000I RSCS Data Interchange Manager Function Level 530.yynn ready
:
```

### **11** Issue a QUERY command

query system

*yynn* will be the year and number of the latest RSU applied to RSCS. If *0000* is displayed, then there have not been any RSUs applied to RSCS.

An example of the system response might be:

```
ACHAMA621I Files processed = 0, rejected = 0
ACHAMA619I Nick Override is All
ACHAMA620I Nick Priv is 'Off'
ACHAMA000I RSCS Data Interchange Manager Function Level 530.yynn ready
```

12 Disconnect the XCHANGE user ID

cp disc

- **13** Log on to any other valid CMS user ID. This needs to be done so that you can send a message through the XCHANGE server.
  - **a** Obtain a list of valid XCHANGE nicknames.

smsg xchange query nick all

**Note:** If you do not have any nicknames established, you can use the NICK ADD command to add a valid XCHANGE nickname. See *z/VM: RSCS Networking Planning and Configuration*, Chapter 4 "RSCS Data Interchange Manager" under "How Does it Work?", and the "NICK" command in *z/VM: RSCS Networking Operation and Use*, Chapter 15 "RSCS Interchange Commands" for for information on adding nicknames.

**b** Send a message to a valid XCHANGE nickname

note nickname

*nickname* is any valid nickname returned by XCHANGE from the Query NICK ALL command.

## A.3 Test the RSCS Authorization Server Machine (RSCSAUTH)

This procedure will test the new RSCSAUTH code to see that it functions properly. You will log the RSCSAUTH server machine on and access the appropriate disks. A second user ID is needed in order to verify the RSCS authorization. You will also need to ensure that the RSCS server is available.

1 Log on to the RSCS authorization server user ID RSCSAUTH.

**2** Shutdown the RSCSAUTH server machine.

**Note:** If you are installing RSCS, the server machine will be just coming up. When it has initialized you then can issue the stop command.

#### stoprscsauth

**3** Access the test Build disk or directory.

**a** If using minidisks

| link 5VMRSC30 402 vaddr1 rr<br>access vaddr1 freefm | <i>vaddr1</i> is any free virtual address. This disk<br>contains the code to be tested. It needs to be<br>accessed ahead of the disk containing the<br>RSCSAUTH production code. <i>freefm</i> is any free<br>access mode for the RSCSAUTH user ID. |  |  |  |
|-----------------------------------------------------|----------------------------------------------------------------------------------------------------|--|--|--|
| <b>b</b> If using SFS                               |                                                                                                    |  |  |  |
| access VMSYS:XCHANGE. freefm                        | This SFS directory contains the code to be tested.<br>It needs to be accessed ahead of the disk                                                                                                    |  |  |  |

containing the RSCSAUTH production code. *freefm* is any free access mode for the RSCSAUTH user ID.

**4** Access the production Build disk or directory.

**a** If using minidisks

access 403 freefm1Where freefm1 is any free access mode for the<br/>RSCSAUTH user ID. The production Build disk<br/>containing the production code and configuration<br/>files must be accessed after the test Build disk.<br/>This is to allow the new RSCSAUTH code to be<br/>executed for testing.

**b** If using SFS

access VMSYS:XCHANGE. freefm1

Where *freefm1* is any free access mode for the RSCSAUTH user ID. This SFS directory contains the production code and configuration files must be accessed after the test Build directory. This is to allow the new RSCSAUTH code to be executed for testing.

**5** Start the RSCSAUTH server machine using the new code.

#### rscsauth

: DMTATH2042I Authorized\_user is the fully authorized user DMTATH2046I A is the file mode used to maintain the RSCSAUTH configuration files DMTATH3090I Trace is defined as OFF DMTATH4015I All SPOOL / RDR files will be transferred to the :RSCS server for processing DMTATH3080I Critical messages will be sent to tell\_user\_id DMTATH3095I RSCS commands will be handled by the rscs\_id server DMTATH4000I Logging is enabled. Messages will be recorded in NEWKEEP. A maximum of 8 log files will be maintained DMTATH2997I RSCSCMDS CONFIG A is not available to the RSCSAUTH server DMTATH3020I RSCSAUTH Server Function Level 530-0000 is running DMTATH3036I QUERY SYSTEM LOCAL requested by RSCSAUTH Server :

6 Disconnect the RSCSAUTH user ID

#cp disc

- 7 Log on to the RSCSAUTH administration ID. This is the ID previously defined in the RSCSAUTH CONFIG file as having administration authority. The default administration ID shipped in the sample RSCSAUTH CONFIG is MAINT.
- 8 Create command group RSCS\_QUERY with command 'QUERY'

SMSG rscsauth\_server\_id COMMANDGROUP ADD RSCS\_QUERY QUERY

*rscsauth\_server\_id* is the user ID where RSCSAUTH is running.

An example of the system response might be:

DMTATH3035I COMMANDGROUP ADD RSCS\_QUERY QUERY requested by MAINT AT GDLVM7 DMTATH2100I Command QUERY has been added to the Command Group Table for group RSCS\_QUERY

9 Authorize a third user ID for command group RSCS\_QUERY

SMSG rscsauth\_server\_id USERAUTH ADD userid RSCS\_QUERY

*rscsauth\_server\_id* is the user ID where RSCSAUTH is running. *userid* is a third user ID where an RSCS Query command will be issued from.

An example of the system response might be:

DMTATH3035I USERAUTH ADD  $userid\ {\rm RSCS}\ {\rm QUERY}\ {\rm requested}\ {\rm by}\ auth\_user$  DMTATH2100I Command Group RSCS\_QUERY has been added to the User Authorization Table for user userid

**10** Log on to the user ID you just granted authority to issue the RSCS Query command to

**11** Issue an RSCS Query command through the RSCSAUTH server

SMSG rscsauth\_server\_id QUERY LINKS

*rscsauth\_server\_id* is the user ID where RSCSAUTH is running.

You should received a query response from the RSCS server.

| 02:11:12 Link<br>02:11:12 Name Status<br>: | Туре | Line<br>Addr LU Name | Logmode | Queueing |  |
|--------------------------------------------|------|----------------------|---------|----------|--|
|--------------------------------------------|------|----------------------|---------|----------|--|

- What's Next? -

Verification of RSCS is now complete.

Where to next?

If installing, proceed with 6.5, "Place RSCS Into Production" on page 29 to place the new RSCS code into production.

OR

If servicing, proceed with 7.4, "Place Serviced RSCS into Production" on page 40 to **replace** the RSCS code running in production on your system with the newly serviced code.

# Appendix B. Local Modification Example: Assemble File

### - Notes!

- This appendix provides an example for updating the DMTMAN ASSEMBLE part. You should substitute the file name of the part you are modifying for DMTMAN in the instructions. Since the output of the instructions is to create a TEXT file type with an abbreviation of TXT, you should substitute the abbreviation of the file type you are modifying for TXT. You can use these instructions to create local modifications to a RSCS message repository, conversion repository, exec, or any other RSCS part.
- You can use the LOCALMOD EXEC, instead of these instructions, to put a local modification on to RSCS, except to compile RSCS language message or conversion repositories. Refer to the Appendix "Apply or Rework a Local Modification" in the *z/VM: Guide for Automated Installation and Service*.

• If you wish to use one of your own exits instead of a sample one provided by IBM, then you can do so in a couple of different ways:

- 1. Add your exits to the DMTBLELL build list as a local modification and rebuild the RSCSEXIT LOADLIB.
- 2. Build your own exit LOADLIB and add it to the list of LOADLIBs specified on the GLOBAL statement of the PROFILE GCS file.
- If you wish to change the language of messages issued by Data Interchange Manager to uppercase English, then you will need to do the following:
  - 1. Update the DMTBLELL build list as a local modification changing the line **:PARTID.** ACHAMENG TXT to **:PARTID.** ACHAUENG TXT.
  - 2. Run VMFBLD to pick up the changes in the build lists.
- If you are assembling RSCS parts that require VTAM MACLIBs, then ensure the VTAM minidisk containing the VTAMMAC MACLIB is linked and accessed manually or by using the PPF override described in section 5.2.9, "Program Installation Considerations for RSCS/VTAM Interface" on page 12.

**1** Setup the required access order

### vmfsetup 5VMRSC30 {RSCS|RSCSSFS}

Use component name **RSCS** if servicing using minidisks or **RSCSSFS** if servicing using SFS.

**2** Create/Edit the AUXLCL file for the part to update

**Note:** This step can be skipped when applying a local modification to a full part replacement part.

xedit dmtman auxIcl fmlocal (noprof ====> input UPDT0001 LCL LCL0001 \* comment ====> file

*fmlocal* is the fm of the local modification and sample disk or directory

**3** XEDIT Source file to create the update file

**Note:** You do not need the XEDIT control (CTL) option when editing a full part replacement part.

xedit dmtman assemble (ctl dmtvm ====> fm fmlocal

*fmlocal* is the fm of the local modification and sample disk or directory

- 4 Make your desired changes
- **5** Issue the XEDIT file command

====> file

- **6** Use VMFHLASM to generate the text deck with the changes. The following is a list of execs which can be substituted for VMFHLASM when doing local modifications to RSCS parts other than ASSEMBLE:
  - MCOMP to compile a message repository (see the VM/RSCS Exit Customization manual for details). This EXEC is shipped interpretive (filetype = SEXEC) and compiled (filetype = EXEC). If you would rather use the interpretive exec instead of compiled, copy the SEXEC as EXEC on the RSCS test disk (400), replacing the compiled copy.
  - MCONV to compile a conversion repository (see the VM/RSCS Exit Customization manual for details). This EXEC is shipped interpretive (filetype = SEXEC) and compiled (filetype = EXEC). If you would rather use the interpretive exec instead of compiled, copy the SEXEC as EXEC on the RSCS test disk (400), replacing the compiled copy.
  - EXECUPTD to update a \$EXEC part
  - This step may be skipped for other RSCS parts such as full part replacement parts or build lists.

### vmfhlasm dmtman 5VMRSC30 {RSCS|RSCSSFS} (logmod \$select outmode localsam

Use component name **RSCS** if using minidisks or **RSCSSFS** if using SFS.

**7** Create or update the 5VMRSC30 \$SELECT and VVTLCL files for full part replacement parts only.

**Note:** This step can be skipped when applying a local modification to a source maintained/updated part.

### vmfrepl fn ft 5VMRSC30 {RSCS|RSCSSFS} fn ft fmlocal (logmod 10001 \$select outmode localsam vvtft vvtlcl

*fn ft* is the file name and file type of the full part replacement file receiving the local modification.

*fmlocal* is the fm of the local modification and sample disk or directory

Use component name **RSCS** if using minidisks or **RSCSSFS** if using SFS.

8 Build the RSCS product by issuing VMFBLD

vmfbld ppf 5VMRSC30 {RSCS|RSCSSFS} (serviced Use component name RSCS if using minidisks or RSCSSFS if using SFS.

# Appendix C. Applying a Recommended Service Upgrade (RSU) Tape For RSCS

### - Note - z/VM Automated Service Procedure

The **preferred** method for installing service to RSCS is to use the z/VM automated service procedure (use of the **SERVICE** and **PUT2PROD** commands).

If you have chosen to use the automated procedure to apply preventive (RSU) and CORrective service to your z/VM system, you need to follow the service instructions documented in the *&INST*. manual, instead of those presented here.

### Note!

You should first read through the RSU hard copy memo contained with the tape before continuing with these instructions.

The RSU tape is structured to install all PTFs included on the tape plus the tape files containing the preapplied service and prebuilt objects. All PTF-related files are loaded to the Delta disk. The tape file containing the preapplied service, i.e. containing the results of VMFAPPLY, is loaded to the alternate apply disk and the contents of the tape files containing prebuilt objects are loaded to the appropriate Build disks.

Points to consider about using the Product Service Upgrade procedure are:

- This process will not alter any of your tailored flat files (files serviced by full part replacement only such as RSCS CONFIG) in any way. Sample files which may have been updated using update files will have to have those updates reapplied.
- Planning must be done (such as determining any DASD size changes, and determining what service, if any, on your existing system is not contained on the RSU tape) prior to actually loading the service from the RSU tape. These tasks will be discussed.

The following outline is an overview of what tasks need to be performed during the PSU procedure:

• Prepare System

In this task, you will receive the documentation contained on the RSU tape and determine the DASD required to install the RSU tape.

Merge Service

Use the VMFMRDSK command to clear the alternate apply disk before receiving the RSU tape. This allows you to remove the new service if a serious problem is found.

Receive Service

The VMFINS command receives service from the RSU tape and places it on the Delta disk.

Apply Additional Service

The VMFAPPLY command updates the version vector table (VVT), which identifies the service level of all the serviced parts. In addition, AUX files are generated from the VVT for parts that require them. These steps are used to reapply service that was not contained on the refresh tape that was already installed for RSCS.

• Reapply Local Service (if applicable)

All local service must be entered into the software inventory to allow VMSES/E to track the changes and build them into the system.

• Build a New Level

The build task generates the serviced level of an object and places the new object on a Build disk.

Place the New Service into Production

Once the service is satisfactorily tested it should be put into production by copying the new service to the production disk, re-saving the DCSS (Discontiguous Saved Segments), etc.

### C.1 Apply RSCS RSU

### C.1.1 Prepare Your System for Service Refresh

### Electronic Service (envelope file)

If you have received the RSU electronically or on CD-ROM, follow the appropriate instructions to retrieve and decompress the envelope file to your A-disk. The decompression is currently done by using the DETERSE MODULE (shipped with VMSES/E).

The service (RSU PTF) envloope files must have a file type of SERVLINK. Make note of the file names that you are using as you will need to enter them in place of the variable *envfilename* in the VMFINS commands that follow.

The documentation envelope file will be a readable flat file after DETERSE is run against it. It will not get used in the following RSU application instructions.

The *ppfname* used throughout these instructions is **5VMRSC30**, which assumes you are using the PPF supplied by IBM for RSCS. If you have your own PPF override file for RSCS you should use your file's *ppfname* instead of **5VMRSC30**. The *ppfname* you use should be used **throughout** the rest of this procedure.

- 1 Log on to the RSCS Networking for z/VM service user ID 5VMRSC30
- **2** Establish write access to the Software Inventory Disk (MAINT 51D) if it is not already linked R/W.

**Note:** If the MAINT 51D minidisk was accessed R/O, you will need to have the user who has it linked R/W link it as R/O. You then can issue the following commands to obtain R/W access to it.

link maint 51d 51d mr access 51d d The MAINT 51D disk is where the VMSES/E system level software inventory files reside.

**3** Mount the RSU tape on the tape drive as virtual device 181. You must use 181.

**4** Receive the documentation:

Receive the documentation on the tape for the RSU tape. This step will also load the cumulative Apply Status Table (RSCS SRVAPPS) which identifies all preapplied service contained on the tape. These files are loaded to the 51D disk.

**a** If receiving the RSU from tape

vmfins install info (nomemo

**b** If receiving the RSU from an envelope file

vmfins install info (nomemo env envfilename

*envfilename* is the file name of service (RSU PTF) envelope file (SERVLINK) that represents volume 1 of the RSU.

**5** Determine DASD sizes for disks to receive service:

In order to receive the service from the RSU tape, you need to have adequate space available on the alternate APPLY, Delta, and Build disks or directories. The required sizes are identified in the RSCS documentation (5VMRSC30 MEMO D) received in the previous step.

6 Setup the correct minidisk access order

vmfsetup 5VMRSC30 {RSCS|RSCSSFS}

Use component name **RSCS** if the product is installed on minidisks or **RSCSSFS** if the product is installed in SFS.

**7** Merge the APPLY disks for RSCS:

Next, you must prepare your system to receive the service from the RSU tape. To do this, you must first clear the alternate apply disk for receipt of the service from the RSU tape.

Enter the VMFMRDSK command to merge the alternate apply disk to the apply disk. This will clear the alternate apply disk.

### vmfmrdsk 5VMRSC30 {RSCS|RSCSSFS} apply

Use component name **RSCS** if the product is installed on minidisks or **RSCSSFS** if the product is installed in SFS.

**8** Invoke the VMFPSU command to identify any local modifications.

vmfpsu 5VMRSC30 {RSCS|RSCSSFS}

Use component name **RSCS** if the product is installed on minidisks or **RSCSSFS** if the product is installed in SFS.

This command produces an output file that contains information about the service on the RSU compared against the service and local modifications on your system. The file name is **5VMRSC30 PSUPLAN**. If local modifications tough parts that have been serviced, the DMT\$PSU\$ \$SELECT file will be created or updated to force a rebuild of those parts.

### C.1.2 Receive the Preapplied, Prebuilt Service

**1** Refresh the RSCS service disks by loading new service from the RSU tape:

**a** If receiving the RSU from tape

### vmfins install ppf 5VMRSC30 {RSCS|RSCSSFS} (nomemo nolink

Use component name **RSCS** if the product is installed on minidisks or **RSCSSFS** if the product is installed in SFS.

**b** If receiving the RSU from an envelope file

### vmfins install ppf 5VMRSC30 {RSCS|RSCSSFS} (nomemo nolink env envfilename

Use component name **RSCS** if the product is installed on minidisks or **RSCSSFS** if the product is installed in SFS.

If you have more than one envelope for the RSU then you need to enter the file name of volume 1 of the RSU. You will be prompted for the others when needed.

2 Check the install message log (\$VMFINS \$MSGLOG) for warning and error messages. If necessary, correct any problems before going on. For information about handling specific install messages, see the applicable *System Messages and Codes*, or use online HELP.

vmfview install

### C.1.3 Process Additional Service

**1** Apply additional service:

The VMFAPPLY command is used to reapply service that was not contained on the refresh tape that was already installed for the component.

Applying service with preapplied, prebuilt service will reapply any reach-ahead service that may be on the system **or** indicate that there are no reach-ahead PTFs to be applied.

### vmfapply ppf 5VMRSC30 {RSCS|RSCSSFS}

Use component name **RSCS** if the product is installed on minidisks or **RSCSSFS** if the product is installed in SFS.

Messages VMFAPP2122E and VMFAPP2109R will be displayed only if you have reach-ahead service that needs to be reapplied. VMFAPP2122E The set of PTFs in the Apply Status Table (5VMRSC30 SRVAPPS) on the 2A2 (G) disk is not a subset of the PTFs in the highest Level Apply Status Table on the 2A6 (F) disk. This is an inconsistent state.
 VMFAPP2109R VMFAPPLY will automatically correct the problem identified by message 2122E by including the missing PTFs in the current Apply List. Enter (1) to continue; (0) to quit.
 1

If you receive these messages, enter **1** for VMFAPPLY to reapply the reach-ahead service.

2 Check the apply message log (\$VMFAPP \$MSGLOG) for warning and error messages. If necessary, correct any problems before going on. For information about handling specific apply messages, see the applicable *System Messages and Codes*, or use online HELP.

### vmfview apply

**3** If necessary, rework local service

The **5VMRSC30 PSUPLAN** (output from running the VMFPSU command), can be used to indicate what local service or modifications are affected by the RSU tape. If a PTF is applied and it contains service to a part for which you have a local modification, you will need to rework the local modification. Refer to the *Service Guide*.

This also applies to any of the sample tailorable files which have been serviced. You should make any necessary applicable changes to the usable sample file. The usable sample files are not touched when servicing RSCS. The usable file name and file type for all sample files can be obtained from figures in Appendix D, "Supplied Sample Packages" on page 75. The sample files are not used by RSCS.

### C.1.3.1 Build the New Service Level

The last task is to rebuild all objects that were affected by reach-ahead service that was reapplied, local modifications, and saved segments. Choose one of the following sections to proceed with based on whether there is any reach-ahead service or local modifications to be reapplied.

- If there is no reach-ahead service (the VMFAPPLY step indicated no additional PTF's have been applied) or local modifications to be reapplied, then all objects or parts have been built and received to the test Build disks during the receive of the RSU. Installation of the RSU is complete. It is not necessary to do the build step since there will not be any objects or parts flagged to be built. Continue with step 7.3, "Test the New RSCS Service" on page 40 to test the new service and place it into production.
- If there is reach-ahead service or a local modification that needs to be reapplied, continue with step 7.2.4, "Update the Build Status Table" on page 38.

# Appendix D. Supplied Sample Packages

This appendix has tables showing all the sample packages provided with RSCS FL530, what each file is for, and what disk they are installed on.

### D.1 Samples for Configuring RSCS and Data Interchange Manager

Data Interchange Manager uses RSCS exit points 0, 21, and 24. The following table shows sample files installed on the 5VMRSC30's 406 disk used to configure and operate RSCS and Data Interchange Manager.

| Figure 10 (Page 1 of 2). RSCS Supplied Sample Files |                         |                                                                                                    |
|-----------------------------------------------------|-------------------------|----------------------------------------------------------------------------------------------------|
| Sample File Name                                    | Disk<br>Installed<br>to | Sample Description                                                                                                   |
| ACHARSCS CONFSAMP                                   | 406                     | Sample RSCS configuration file for XCHANGE, use as ACHARSCS CONFIG on the 5VMRSC30 401 disk imbedded in RSCS CONFIG. |
| RSCS CONFSAMP                                       | 406                     | Sample RSCS configuration file, use as RSCS CONFIG on the 5VMRSC30 401 disk.                                         |
| RSCSAUTH CONFSAMP                                   | 406                     | Sample RSCSAUTH configuration file, use as RSCSAUTH CONFIG on the 5VMRSC30 403 disk.                                 |
| XCHANGE CONFSAMP                                    | 406                     | Sample XCHANGE configuration file, use as XCHANGE CONFIG on the 5VMRSC30 403 disk.                                   |
| PROFILE GCSSAMP                                     | 406                     | Sample PROFILE GCS file for the RSCS virtual machine, use as PROFILE GCS on the 5VMRSC30 401 disk.                   |
| PROFILE EXECSAMP                                    | 406                     | Sample PROFILE EXEC file for the XCHANGE virtual machine, use as PROFILE EXEC on the 5VMRSC30 403 disk.              |
| RSCSAUTH EXECSAMP                                   | 406                     | Sample PROFILE EXEC file for the RSCSAUTH virtual machine, use as PROFILE EXEC on the RSCSAUTH 191 disk.             |
| ACHAFAIL TEMPSAMP                                   | 406                     | Sample XCHANGE failure template, use as ACHAFAIL TEMPLATE on the 5VMRSC30 403 disk.                                  |
| NOTHERE TEMPSAMP                                    | 406                     | Sample RSCS unknown user ID template, use as NOTHERE TEMPLATE on the 5VMRSC30 401 disk.                              |
| UNKNOWN TEMPSAMP                                    | 406                     | Sample RSCS unknown node ID template, use as UNKNOWN TEMPLATE on the 5VMRSC30 401 disk.                              |
| RSCSTAB ASSEMBLE                                    | 406                     | Sample VTAM MODE tables for the RSCS virtual machine.                                                                |
| RSCSTAB TEXT                                        | 406                     | Assembled version.                                                                                                   |
| RSCSTAB LKEDCTRL                                    | 406                     | Used to build LOADLIB for use by VTAM.                                                                               |
| RSCSNET VTAMLST                                     | 406                     | Sample VTAM definitions for the RSCS application.                                                                    |
| LKEDCHK EXEC                                        | 406                     | Exec to check a LKEDIT file for any error messages.                                                                  |
| DMTVMEX CNTRL                                       | 406                     | Control file for the sample exits.                                                                                   |

| Figure 10 (Page 2 of 2). RSCS Supplied Sample Files |                         |                                                                                                    |
|-----------------------------------------------------|-------------------------|----------------------------------------------------------------------------------------------------|
| Sample File Name                                    | Disk<br>Installed<br>to | Sample Description                                                                                                    |
| PPS EXEC                                            | 406                     | This exec is intended to be used to send postscript files to RSCS links using either the LPR driver with the LPRXPSE exit module or the TCPASCII or ASCII drivers using the ASCXPSE exit module.                                          |
| PPS XEDIT                                           | 406                     | This XEDIT macro is intended to be used to send postscript files from within the XEDIT environment to RSCS links using either the LPR driver with the LPRXPSE exit module or the TCPASCII or ASCII drivers using the ASCXPSE exit module. |

### **D.2 Planning and Install Configuration Files**

The following table shows sample configuration files installed on the 5VMRSC30's 406 disk which match the configuration examples in Appendix B of the *z/VM: RSCS Networking Planning and Configuration* book.

| Figure 11. RSCS Supplied Sample Files |                         |                                                                                                    |
|---------------------------------------|-------------------------|----------------------------------------------------------------------------------------------------|
| Sample File Name                      | Disk<br>Installed<br>to | Sample Description                                                                                                    |
| ITRACE CONFSAMP                       | 406                     | Sample ITRACE entries, use as ITRACE CONFIG on the 5VMRSC30 401 disk.                                                                                                    |
| EXITS CONFSAMP                        | 406                     | Sample EXIT entries, use as EXITS CONFIG on the 5VMRSC30 401 disk.                                                                                                    |
| AUTHS CONFSAMP                        | 406                     | Sample AUTH statement entries, use as AUTHS CONFIG on the 5VMRSC30 401 disk.                                                                                             |
| TRAILER CONFSAMP                      | 406                     | Statements to be placed after link and node specifications, use as TRAILER CONFIG on the 5VMRSC30 401 disk.                                                              |
| ROUTES CONFSAMP                       | 406                     | Sample ROUTE statements, use as ROUTES CONFIG on the 5VMRSC30 401 disk.                                                                                                  |
| DEST CONFSAMP                         | 406                     | Sample DEST statements, use as DEST CONFIG on the 5VMRSC30 401 disk.                                                                                                    |
| RSCSSMPL CONFSAMP                     | 406                     | Sample MASTER configuration file which contains IMBEDs for the other configuration files in this table, among other things. Use as RSCS CONFIG on the 5VMRSC30 401 disk. |
| PRINTERS CONFSAMP                     | 406                     | Sample LINKDEFINE and PARMS for printers links, use as PRINTERS CONFIG on the 5VMRSC30 401 disk.                                                                         |
| NETLINKS CONFSAMP                     | 406                     | Sample LINKDEFINE and PARMS for networking links, use as NETLINKS CONFIG on the 5VMRSC30 401 disk.                                                                       |
| FRONT CONFSAMP                        | 406                     | Statements to be placed before link definitions, use as FRONT CONFIG on the 5VMRSC30 401 disk.                                                                           |

# D.3 Command Response Interface (CRI) Package

The following table shows the files included with the RSCS CRI package.

| Figure 12. CRI Package |                         |                                                                                                    |
|------------------------|-------------------------|----------------------------------------------------------------------------------------------------|
| Sample File Name       | Disk<br>Installed<br>to | Sample Description                                                                                                    |
| CRIPARSE EXEC          | 406                     | This exec can be imbedded in another exec to separate the fields in a single line of an RSCS CRI response.              |
| CRITEST EXEC           | 406                     | This exec allows you to issue a command to an RSCS system, trap the response<br>and then write it out to the terminal.  |
| CRITRAP EXEC           | 406                     | This exec can be imbedded in another exec to trap synchronous responses to queries and other synchronous RSCS commands. |

## D.4 Gateway Program Interface Link Driver (GPSAMP) Package

The following table shows the files included with the GPSAMP Link Driver package.

| Figure 13. GPSAMP Package |                         |                                                                |
|---------------------------|-------------------------|----------------------------------------------------------------|
| Sample File Name          | Disk<br>Installed<br>to | Sample Description.                                            |
| GPSAMP OVERVIEW           | 406                     | Description of the sample gateway program interface package.   |
| GPSAMP ASSEMBLE           | 2B3                     | Mainline routine of sample gateway program.                    |
| GPSAMP TEXT               | 2B2                     | Assembled version, built into RSCSEXIT LOADLIB.                |
| GPSBLK ASSEMBLE           | 2B3                     | IUCV communications utilities for use with the GPSAMP package. |
| GPSBLK TEXT               | 2B2                     | Assembled version, built into RSCSEXIT LOADLIB.                |
| GPSREC ASSEMBLE           | 2B3                     | NJE Gateway interface to Gateway Sample Record Interface.      |
| GPSREC TEXT               | 2B2                     | Assembled version, built into RSCSEXIT LOADLIB.                |
| GPSMSG MSGS               | 2B3                     | Message repository for sample GPSAMP package.                  |
| GPSMSG TEXT               | 2B2                     | Compiled version, built into RSCSEXIT LOADLIB.                 |
| GPSMGC MCONV              | 2B3                     | Message conversion repository for sample GPSAMP package.       |
| GPSMGC TEXT               | 2B2                     | Compiled version, built into RSCSEXIT LOADLIB.                 |
| GPIUCV MACRO              | 2B2                     | Macro for use with GPSAMP package, built into DMTMACEX MACLIB. |
| GPLISTB MACRO             | 2B2                     | Macro for use with GPSAMP package, built into DMTMACEX MACLIB. |
| GPLISTR MACRO             | 2B2                     | Macro for use with GPSAMP package, built into DMTMACEX MACLIB. |

### D.5 Gateway Security Modifications (GSM) Exit Package

The GSM package uses RSCS exit points 0, 1, 14, 15, 19, 21, 29, and 32. The following table shows the files included with the GSM exit package.

| Sample File Name | Disk<br>Installed<br>to | Sample Description                                                                                                    |
|------------------|-------------------------|----------------------------------------------------------------------------------------------------|
| GSM31 SCRIPT     | 406                     | Description of the Gateway Security Modifications exit package.                                                                |
| GSM CONFSAMP     | 406                     | Sample RSCS configuration file, use as GSM CONFIG on the 5VMRSC30 401 disk imbedded in RSCS CONFIG.                            |
| CONFIG EXEC      | 406                     | This exec converts a security direct file into a security configuration file. Output should go to the 5VMRSC30 401 disk.       |
| TSORT MODULE     | 406                     | Used by the CONFIG EXEC.                                                                                                    |
| SECURITY SAMPDIR | 406                     | Use as SECURITY DIRECT on the 5VMRSC30 406 disk. This file is input to the CONFIG EXEC which creates the SECURITY CONFIG file. |
| GSMCOM ASSEMBLE  | 2B3                     | Common task services subroutines for GSM package.                                                                              |
| GSMCOM TEXT      | 2B2                     | Assembled version, built into RSCSEXIT LOADLIB.                                                                                |
| GSMQSA ASSEMBLE  | 2B3                     | Queue-based storage allocation for GSM package.                                                                                |
| GSMQSA TEXT      | 2B2                     | Assembled version, built into RSCSEXIT LOADLIB.                                                                                |
| GSMSEC ASSEMBLE  | 2B3                     | Security checking interface routines for GSM package.                                                                          |
| GSMSEC TEXT      | 2B2                     | Assembled version, built into RSCSEXIT LOADLIB.                                                                                |
| GSM000 ASSEMBLE  | 2B3                     | GSM initialization routine for GSM package.                                                                                    |
| GSM000 TEXT      | 2B2                     | Assembled version, built into RSCSEXIT LOADLIB.                                                                                |
| GSM001 ASSEMBLE  | 2B3                     | User exit 1 for GSM package.                                                                                                   |
| GSM001 TEXT      | 2B2                     | Assembled version, built into RSCSEXIT LOADLIB.                                                                                |
| GSM014 ASSEMBLE  | 2B3                     | SYSIN files security checker for GSM package.                                                                                  |
| GSM014 TEXT      | 2B2                     | Assembled version, built into RSCSEXIT LOADLIB.                                                                                |
| GSM015 ASSEMBLE  | 2B3                     | SYSOUT files security checker for GSM package.                                                                                 |
| GSM015 TEXT      | 2B2                     | Assembled version, built into RSCSEXIT LOADLIB.                                                                                |
| GSM019 ASSEMBLE  | 2B3                     | Command security checker for GSM package.                                                                                      |
| GSM019 TEXT      | 2B2                     | Assembled version, built into RSCSEXIT LOADLIB.                                                                                |
| GSM021 ASSEMBLE  | 2B3                     | Local files security checker for GSM package.                                                                                  |
| GSM021 TEXT      | 2B2                     | Assembled version, built into RSCSEXIT LOADLIB.                                                                                |
| GSM029 ASSEMBLE  | 2B3                     | Command executor and syntax catcher for GSM package.                                                                           |
| GSM029 TEXT      | 2B2                     | Assembled version, built into RSCSEXIT LOADLIB.                                                                                |
| GSM032 ASSEMBLE  | 2B3                     | Remote command and message security checker for GSM package.                                                                   |
| GSM032 TEXT      | 2B2                     | Assembled version, built into RSCSEXIT LOADLIB.                                                                                |
| GSMMSG MSGS      | 2B3                     | Message repository for GSM package.                                                                                            |
| GSMMSG TEXT      | 2B2                     | Compiled version, built into RSCSEXIT LOADLIB.                                                                                 |
| GSMMGC MCONV     | 2B3                     | Message conversion repository for GSM package.                                                                                 |
| GSMMGC TEXT      | 2B2                     | Compiled version, built into RSCSEXIT LOADLIB.                                                                                 |
| EXITWA MACRO     | 2B2                     | Macro for use with GSM package, built into DMTMACEX MACLIB.                                                                    |
| ACCNTGSM MACRO   | 2B2                     | Macro for use with GSM package, built into DMTMACEX MACLIB.                                                                    |

| Figure 14 (Page 2 of 2). GSM Package |                         |                                                             |
|--------------------------------------|-------------------------|-------------------------------------------------------------|
| Sample File Name                     | Disk<br>Installed<br>to | Sample Description                                          |
| GSMCVT MACRO                         | 2B2                     | Macro for use with GSM package, built into DMTMACEX MACLIB. |
| SECRMAP MACRO                        | 2B2                     | Macro for use with GSM package, built into DMTMACEX MACLIB. |
| SECENT MACRO                         | 2B2                     | Macro for use with GSM package, built into DMTMACEX MACLIB. |
| SECWA MACRO                          | 2B2                     | Macro for use with GSM package, built into DMTMACEX MACLIB. |

### D.6 Spool Manager Command Echoing (SAC) Exit Package

The SAC package uses RSCS exit points 24, 25, and 29. The following table shows the files included with the SAC exit package.

| Figure 15. SAC Package |                         |                                                                                                    |
|------------------------|-------------------------|----------------------------------------------------------------------------------------------------|
| Sample File Name       | Disk<br>Installed<br>to | Sample Description                                                                                  |
| SAC OVERVIEW           | 406                     | Description of the spool manager command echoing exit package.                                      |
| SAC CONFSAMP           | 406                     | Sample RSCS configuration file, use as SAC CONFIG on the 5VMRSC30 401 disk imbedded in RSCS CONFIG. |
| SACPCM ASSEMBLE        | 2B3                     | Diagnostic routines for SAC package.                                                                |
| SACPCM TEXT            | 2B2                     | Assembled version, built into RSCSEXIT LOADLIB.                                                     |
| SACENG MSGS            | 2B3                     | Message repository for SAC package.                                                                 |
| SACENG TEXT            | 2B2                     | Compiled version, built into RSCSEXIT LOADLIB.                                                      |
| SACMGC MCONV           | 2B3                     | Message conversion repository for SAC package.                                                      |
| SACMGC TEXT            | 2B2                     | Compiled version, built into RSCSEXIT LOADLIB.                                                      |

### D.7 Simple Accounting (SAS) Exit Package

The SAS package uses RSCS exit points 2, 3, 4, and 5. The following table shows the files included with the SAS exit package.

| Figure 16 (Page 1 of 2). SAS Package |                         |                                                                                                    |
|--------------------------------------|-------------------------|----------------------------------------------------------------------------------------------------|
| Sample File Name                     | Disk<br>Installed<br>to | Sample Description                                                                                  |
| SAS OVERVIEW                         | 406                     | Description of the simple accounting exit package.                                                  |
| SAS CONFSAMP                         | 406                     | Sample RSCS configuration file, use as SAS CONFIG on the 5VMRSC30 401 disk imbedded in RSCS CONFIG. |
| SASPOL ASSEMBLE                      | 2B3                     | Write accounting records to message link for SAS package.                                           |

| Figure 16 (Page 2 of 2). SAS Package |                         |                                                 |
|--------------------------------------|-------------------------|-------------------------------------------------|
| Sample File Name                     | Disk<br>Installed<br>to | Sample Description                              |
| SASPOL TEXT                          | 2B2                     | Assembled version, built into RSCSEXIT LOADLIB. |

## D.8 Back-To-Back (SBK) Exit Package

The SBK package uses RSCS exit points 0, 21, and 24. The following table shows the files included with the SBK exit package.

| Figure 17. SBK Package |                         |                                                                                                    |
|------------------------|-------------------------|----------------------------------------------------------------------------------------------------|
| Sample File Name       | Disk<br>Installed<br>to | Sample Description                                                                                  |
| SBK OVERVIEW           | 406                     | Description of the the back-to-back exit package.                                                   |
| SBK CONFSAMP           | 406                     | Sample RSCS configuration file, use as SBK CONFIG on the 5VMRSC30 401 disk imbedded in RSCS CONFIG. |
| SBKBAK ASSEMBLE        | 2B3                     | Implements a general back-to-back RSCS configuration for SBK package.                               |
| SBKBAK TEXT            | 2B2                     | Assembled version, built into RSCSEXIT LOADLIB.                                                     |
| SBKENG MSGS            | 2B3                     | Message repository for SBK package.                                                                 |
| SBKENG TEXT            | 2B2                     | Compiled version, built into RSCSEXIT LOADLIB.                                                      |
| SBKMGC MCONV           | 2B3                     | Message conversion repository for SBK package.                                                      |
| SBKMGC TEXT            | 2B2                     | Compiled version, built into RSCSEXIT LOADLIB.                                                      |

## D.9 Secondary RSCS List Processor Bursting Machine (SBURST) Exit Package

The SBURST package uses RSCS exit points 0, 1, 19, 21, and 24. The following table shows the files included with the SBURST exit package.

| Figure 18 (Page 1 of 2). SBURST Package |                         |                                                                                                    |
|-----------------------------------------|-------------------------|----------------------------------------------------------------------------------------------------|
| Sample File Name                        | Disk<br>Installed<br>to | Sample Description                                                                                     |
| SBURST OVERVIEW                         | 406                     | Description of the secondary RSCS list processor bursting machine exit package.                        |
| SBURST CONFSAMP                         | 406                     | Sample RSCS configuration file, use as SBURST CONFIG on the 5VMRSC30 401 disk imbedded in RSCS CONFIG. |
| SBURST ASSEMBLE                         | 2B3                     | Generates TBURSTER control block or mapping DSECT for SBURST package.                                  |
| SBURST TEXT                             | 2B2                     | Assembled version, built into RSCSEXIT LOADLIB.                                                        |
| SBUENG MSGS                             | 2B3                     | Message repository for SBURST package.                                                                 |

| Figure 18 (Page 2 of 2). SBURST Package |                         |                                                   |
|-----------------------------------------|-------------------------|---------------------------------------------------|
| Sample File Name                        | Disk<br>Installed<br>to | Sample Description                                |
| SBUENG TEXT                             | 2B2                     | Compiled version, built into RSCSEXIT LOADLIB.    |
| SBUMGC MCONV                            | 2B3                     | Message conversion repository for SBURST package. |
| SBUMGC TEXT                             | 2B2                     | Compiled version, built into RSCSEXIT LOADLIB.    |

# D.10 Secondary File Filter (SFF) Exit Package

The SFF package uses RSCS exit points 0, 1, 15, 21, and 29. The following table shows the files included with the SFF exit package.

| Figure 19 (Page 1 of 2). SFF Package |                         |                                                                                                    |
|--------------------------------------|-------------------------|----------------------------------------------------------------------------------------------------|
| Sample File Name                     | Disk<br>Installed<br>to | Sample Description                                                                                      |
| SFF OVERVIEW                         | 406                     | Description of the selective file filter exit package.                                                  |
| SFF CONFSAMP                         | 406                     | Sample configuration file for the SFF exit, use as SFF CONFIG on the 5VMRSC30 401 disk.                 |
| SFFCONF CONFSAMP                     | 406                     | Sample RSCS configuration file, use as SFFCONF CONFIG on the 5VMRSC30 401 disk imbedded in RSCS CONFIG. |
| SFFPROT ASSEMBLE                     | 2B3                     | Initialization prototype image module for SFF package.                                                  |
| SFFPROT TEXT                         | 2B2                     | Assembled version, built into RSCSEXIT LOADLIB.                                                         |
| SFF000 ASSEMBLE                      | 2B3                     | Initialization processing exit for SFF package.                                                         |
| SFF000 TEXT                          | 2B2                     | Assembled version, built into RSCSEXIT LOADLIB.                                                         |
| SFF001 ASSEMBLE                      | 2B3                     | Terminate exit for SFF package.                                                                         |
| SFF001 TEXT                          | 2B2                     | Assembled version, built into RSCSEXIT LOADLIB.                                                         |
| SFF015 ASSEMBLE                      | 2B3                     | Table lookup exit for SFF package.                                                                      |
| SFF015 TEXT                          | 2B2                     | Assembled version, built into RSCSEXIT LOADLIB.                                                         |
| SFF021 ASSEMBLE                      | 2B3                     | Table lookup exit for SFF package.                                                                      |
| SFF021 TEXT                          | 2B2                     | Assembled version, built into RSCSEXIT LOADLIB.                                                         |
| SFF029 ASSEMBLE                      | 2B3                     | Command processing exits for SFF package.                                                               |
| SFF029 TEXT                          | 2B2                     | Assembled version, built into RSCSEXIT LOADLIB.                                                         |
| SFFMSG MSGS                          | 2B3                     | Message repository for SFF package.                                                                     |
| SFFMSG TEXT                          | 2B2                     | Compiled version, built into RSCSEXIT LOADLIB.                                                          |
| SFFMGC MCONV                         | 2B3                     | Message conversion repository for SFF package.                                                          |
| SFFMGC TEXT                          | 2B2                     | Compiled version, built into RSCSEXIT LOADLIB.                                                          |
| SFFCAL MACRO                         | 2B2                     | Macro for use with SFF package, built into DMTMACEX MACLIB.                                             |
| SFFENT MACRO                         | 2B2                     | Macro for use with SFF package, built into DMTMACEX MACLIB.                                             |

| Figure 19 (Page 2 of 2). SFF Package |                         |                                                             |
|--------------------------------------|-------------------------|-------------------------------------------------------------|
| Sample File Name                     | Disk<br>Installed<br>to | Sample Description                                          |
| SFFHDR MACRO                         | 2B2                     | Macro for use with SFF package, built into DMTMACEX MACLIB. |
| SFFMSG MACRO                         | 2B2                     | Macro for use with SFF package, built into DMTMACEX MACLIB. |
| SFFPUR MACRO                         | 2B2                     | Macro for use with SFF package, built into DMTMACEX MACLIB. |

## D.11 Shift-Based File Limiting (SFL) Exit Package

The SFL package uses RSCS exit points 0, 1, 31, and 33. The following table shows the files included with the SFL exit package.

| Figure 20. SFL Package |                         |                                                                                                    |
|------------------------|-------------------------|----------------------------------------------------------------------------------------------------|
| Sample File Name       | Disk<br>Installed<br>to | Sample Description                                                                                  |
| SFL OVERVIEW           | 406                     | Description of the shift-based file limiting exit package.                                          |
| SFL CONFSAMP           | 406                     | Sample RSCS configuration file, use as SFL CONFIG on the 5VMRSC30 401 disk imbedded in RSCS CONFIG. |
| SFLIMT ASSEMBLE        | 2B3                     | File limiting on shift basis for SFL package.                                                       |
| SFLIMT TEXT            | 2B2                     | Assembled version, built into RSCSEXIT LOADLIB.                                                     |
| SFLENG MSGS            | 2B3                     | Message repository for SFL package.                                                                 |
| SFLENG TEXT            | 2B2                     | Compiled version, built into RSCSEXIT LOADLIB.                                                      |
| SFLMGC MCONV           | 2B3                     | Message conversion repository for SFL package.                                                      |
| SFLMGC TEXT            | 2B2                     | Compiled version, built into RSCSEXIT LOADLIB.                                                      |

## D.12 Console Logging/Screening (SMG) Exit Package

The SMG package uses RSCS exit points 0, and 27. The following table shows the files included with the SMG exit package.

| Figure 21. SMG Package |                         |                                                                                                    |
|------------------------|-------------------------|----------------------------------------------------------------------------------------------------|
| Sample File Name       | Disk<br>Installed<br>to | Sample Description                                                                                  |
| SMG OVERVIEW           | 406                     | Description of the console logging/screening exit package.                                          |
| SMG CONFSAMP           | 406                     | Sample RSCS configuration file, use as SMG CONFIG on the 5VMRSC30 401 disk imbedded in RSCS CONFIG. |
| SMGMON ASSEMBLE        | 2B3                     | Initialization exit to define logging link and start it for SMG package.                            |
| SMGMON TEXT            | 2B2                     | Assembled version, built into RSCSEXIT LOADLIB.                                                     |

## D.13 Messager Link Driver (SMS) Exit Package

The following table shows the files included with the SMS exit package.

| Figure 22. SMS Package |                         |                                                                                                    |
|------------------------|-------------------------|----------------------------------------------------------------------------------------------------|
| Sample File Name       | Disk<br>Installed<br>to | Sample Description                                                                                  |
| SMS OVERVIEW           | 406                     | Description of the messager link driver exit package.                                               |
| SMS CONFSAMP           | 406                     | Sample RSCS configuration file, use as SMS CONFIG on the 5VMRSC30 401 disk imbedded in RSCS CONFIG. |
| SMSDRV ASSEMBLE        | 2B3                     | Messager line driver main entry point for SMS package.                                              |
| SMSDRV TEXT            | 2B2                     | Assembled version, built into RSCSEXIT LOADLIB.                                                     |
| SMSENG MSGS            | 2B3                     | Message repository for SMS package.                                                                 |
| SMSENG TEXT            | 2B2                     | Compiled version, built into RSCSEXIT LOADLIB.                                                      |
| SMSMGC MCONV           | 2B3                     | Message conversion repository for SMS package.                                                      |
| SMSMGC TEXT            | 2B2                     | Compiled version, built into RSCSEXIT LOADLIB.                                                      |

### D.14 Note Selection/Modification (SNM) Exit Package

The SNM package uses RSCS exit points 22, and 23. The following table shows the files included with the SNM exit package.

| Figure 23. SNM Package |                         |                                                                                                    |
|------------------------|-------------------------|----------------------------------------------------------------------------------------------------|
| Sample File Name       | Disk<br>Installed<br>to | Sample Description                                                                                  |
| SNM OVERVIEW           | 406                     | Description of the note selection / modification exit package.                                      |
| SNM CONFSAMP           | 406                     | Sample RSCS configuration file, use as SNM CONFIG on the 5VMRSC30 401 disk imbedded in RSCS CONFIG. |
| SNMODI ASSEMBLE        | 2B3                     | Main entry point for SNM package.                                                                   |
| SNMODI TEXT            | 2B2                     | Assembled version, built into RSCSEXIT LOADLIB.                                                     |

### D.15 Notify Driver Purge (SNS) Exit Package

The SNS package uses RSCS exit point 36. The following table shows the files included with the SNS exit package.

| Figure 24. SNS Package |                         |                                                                                                    |
|------------------------|-------------------------|----------------------------------------------------------------------------------------------------|
| Sample File Name       | Disk<br>Installed<br>to | Sample Description                                                                                  |
| SNS OVERVIEW           | 406                     | Description of the notify driver purge exit package.                                                |
| SNS CONFSAMP           | 406                     | Sample RSCS configuration file, use as SNS CONFIG on the 5VMRSC30 401 disk imbedded in RSCS CONFIG. |
| SNSAVE ASSEMBLE        | 2B3                     | Main entry point for SNS package.                                                                   |
| SNSAVE TEXT            | 2B2                     | Assembled version, built into RSCSEXIT LOADLIB.                                                     |

# D.16 Pathalias Map Processing and PAPATH Command (SPA) Exit Package

The SPA package uses RSCS exit points 0, and 29. The following table shows the files included with the SPA exit package.

| Figure 25. SPA Package |                         |                                                                                                    |
|------------------------|-------------------------|----------------------------------------------------------------------------------------------------|
| Sample File Name       | Disk<br>Installed<br>to | Sample Description                                                                                  |
| SPA OVERVIEW           | 406                     | Description of the pathalias map processing and PAPATH command exit package.                        |
| SPA CONFSAMP           | 406                     | Sample RSCS configuration file, use as SPA CONFIG on the 5VMRSC30 401 disk imbedded in RSCS CONFIG. |
| SPATHA ASSEMBLE        | 2B3                     | PAthalias maps treated as RSCS ROUTE table for SPA package.                                         |
| SPATHA TEXT            | 2B2                     | Assembled version, built into RSCSEXIT LOADLIB.                                                     |
| SPAENG MSGS            | 2B3                     | Message repository for SPA package.                                                                 |
| SPAENG TEXT            | 2B2                     | Compiled version, built into RSCSEXIT LOADLIB.                                                      |
| SPAMGC MCONV           | 2B3                     | Message conversion repository for SPA package.                                                      |
| SPAMGC TEXT            | 2B2                     | Compiled version, built into RSCSEXIT LOADLIB.                                                      |

## D.17 File Queue Aging (SQA) Exit Package

The SQA package uses RSCS exit points 0, 1, 3, 26, 31, 33, and 34. The following table shows the files included with the SQA exit package.

| Figure 26 (Page 1 of 2). SQA Package |                         |                                                   |
|--------------------------------------|-------------------------|---------------------------------------------------|
| Sample File Name                     | Disk<br>Installed<br>to | Sample Description                                |
| SQA OVERVIEW                         | 406                     | Description of the file queue aging exit package. |

| Sample File Name | Disk<br>Installed<br>to | Sample Description                                                                                                    |
|------------------|-------------------------|----------------------------------------------------------------------------------------------------|
| SQA CONFSAMP     | 406                     | Sample RSCS configuration file, use as SQA CONFIG on the 5VMRSC30 401 disk imbedded in RSCS CONFIG.                                                                                           |
| SQA PARMSAMP     | 406                     | A sample queue aging parms file, read at RSCS initialization time. Use as SQA PARMS on the 5VMRSC30 406 disk.                                                                                 |
| SQACSC EXEC      | 406                     | Takes a sample tabulated functions file (SQAXMP TABLE) for a descent curve named AGEFUNC and an ascent curve named FILEFUNC and creates the cubic spline coefficients (SQAXMP) ASSEMBLE file. |
| SQAXMP SAMPTABL  | 406                     | Is a sample tabulated functions file for a descent curve named AGEFUNC and an ascent curve named FILEFUNC. Use as SQAXMP TABLE on the 5VMRSC30 401 disk.                                      |
| SQAFQA ASSEMBLE  | 2B3                     | Main entry point for SQA package.                                                                                                    |
| SQAFQA TEXT      | 2B2                     | Assembled version, built into RSCSEXIT LOADLIB.                                                                                                    |
| SQAXMP ASSEMBLE  | 2B3                     | Created by running the SQACSC EXEC.                                                                                                    |
| SQAXMP TEXT      | 2B2                     | Assembled version, built into RSCSEXIT LOADLIB.                                                                                                    |
| SQAENG MSGS      | 2B3                     | Message repository for SQA package.                                                                                                    |
| SQAENG TEXT      | 2B2                     | Compiled version, built into RSCSEXIT LOADLIB.                                                                                                    |
| SQAMGC MCONV     | 2B3                     | Message conversion repository for SQA package.                                                                                                    |
| SQAMGC TEXT      | 2B2                     | Compiled version, built into RSCSEXIT LOADLIB.                                                                                                    |

## D.18 REMOVE Command (SRMVEX) Exit Package

The SRMVEX package uses RSCS exit points 21, and 29. The following table shows the files included with the SRMVEX exit package.

| Figure 27. SRMVEX Package |                         |                                                                                                    |
|---------------------------|-------------------------|----------------------------------------------------------------------------------------------------|
| Sample File Name          | Disk<br>Installed<br>to | Sample Description                                                                                     |
| SRMVEX OVERVIEW           | 406                     | Description of the REMOVE Command exit package.                                                        |
| SRMVEX CONFSAMP           | 406                     | Sample RSCS configuration file, use as SRMVEX CONFIG on the 5VMRSC30 401 disk imbedded in RSCS CONFIG. |
| SRMVEX ASSEMBLE           | 2B3                     | Selective transfer of file to a parking user ID for SRMVEX package.                                    |
| SRMVEX TEXT               | 2B2                     | Assembled version, built into RSCSEXIT LOADLIB.                                                        |
| SRMENG MSGS               | 2B3                     | Message repository for SRMVEX package.                                                                 |
| SRMENG TEXT               | 2B2                     | Compiled version, built into RSCSEXIT LOADLIB.                                                         |
| SRMMGC MCONV              | 2B3                     | Message conversion repository for SRMVEX package.                                                      |
| SRMMGC TEXT               | 2B2                     | Compiled version, built into RSCSEXIT LOADLIB.                                                         |

## D.19 SHOW and PATH Command (SSH) Exit Package

The SSH package uses RSCS exit point 29. The following table shows the files included with the SSH exit package.

| Figure 28. SSH Package |                         |                                                                                                    |
|------------------------|-------------------------|----------------------------------------------------------------------------------------------------|
| Sample File Name       | Disk<br>Installed<br>to | Sample Description                                                                                  |
| SSH OVERVIEW           | 406                     | Description of the SHOW and PATH command exit package.                                              |
| SSH CONFSAMP           | 406                     | Sample RSCS configuration file, use as SSH CONFIG on the 5VMRSC30 401 disk imbedded in RSCS CONFIG. |
| SSHPTH ASSEMBLE        | 2B3                     | Command processor for SHOW and PATH commands for SSH package.                                       |
| SSHPTH TEXT            | 2B2                     | Assembled version, built into RSCSEXIT LOADLIB.                                                     |
| SSHENG MSGS            | 2B3                     | Message repository for SSH package.                                                                 |
| SSHENG TEXT            | 2B2                     | Compiled version, built into RSCSEXIT LOADLIB.                                                      |
| SSHMGC MCONV           | 2B3                     | Message conversion repository for SSH package.                                                      |
| SSHMGC TEXT            | 2B2                     | Compiled version, built into RSCSEXIT LOADLIB.                                                      |

### D.20 Single System Image Systems (SSI) Exit Package

The SSI package uses RSCS exit point 0. The following table shows the files included with the set GMT offset for SSI exit package.

| Figure 29. SSI Package |                         |                                                                                                    |
|------------------------|-------------------------|----------------------------------------------------------------------------------------------------|
| Sample File Name       | Disk<br>Installed<br>to | Sample Description                                                                                  |
| SSI OVERVIEW           | 406                     | Description of the set GMT offset for single system image systems exit package.                     |
| SSI CONFSAMP           | 406                     | Sample RSCS configuration file, use as SSI CONFIG on the 5VMRSC30 401 disk imbedded in RSCS CONFIG. |
| SSIGMT ASSEMBLE        | 2B3                     | GMT offset correction for SSI package.                                                              |
| SSIGMT TEXT            | 2B2                     | Assembled version, built into RSCSEXIT LOADLIB.                                                     |
| SSIENG MSGS            | 2B3                     | Message repository for SSI package.                                                                 |
| SSIENG TEXT            | 2B2                     | Compiled version, built into RSCSEXIT LOADLIB.                                                      |
| SSIMGC MCONV           | 2B3                     | Message conversion repository for SSI package.                                                      |
| SSIMGC TEXT            | 2B2                     | Compiled version, built into RSCSEXIT LOADLIB.                                                      |

### D.21 Separator Page (SSP) Exit Package

The SSP package uses RSCS exit points 17, and 18. The following table shows the files included with the SSP exit package.

| Figure 30. SSP Package |                         |                                                                                                    |
|------------------------|-------------------------|----------------------------------------------------------------------------------------------------|
| Sample File Name       | Disk<br>Installed<br>to | Sample Description                                                                                  |
| SSP OVERVIEW           | 406                     | Description of the separator page exit package.                                                     |
| SSP CONFSAMP           | 406                     | Sample RSCS configuration file, use as SSP CONFIG on the 5VMRSC30 401 disk imbedded in RSCS CONFIG. |
| SSPAGE ASSEMBLE        | 2B3                     | Generate separator pages for SSP package.                                                           |
| SSPAGE TEXT            | 2B2                     | Assembled version, built into RSCSEXIT LOADLIB.                                                     |

### D.22 Simple Security (SSS) Exit Package

The SSS package uses RSCS exit points 0, 1, 14, 15, 19, 21 and 32. The following table shows the files included with the SSS exit package.

| Figure 31. SSS Package |                         |                                                                                                    |
|------------------------|-------------------------|----------------------------------------------------------------------------------------------------|
| Sample File Name       | Disk<br>Installed<br>to | Sample Description                                                                                  |
| SSS OVERVIEW           | 406                     | Description of the simple security exit package.                                                    |
| SECURE CONFSAMP        | 406                     | Sample configuration file for the SSS exit, use as SECURE CONFIG on the 5VMRSC30 401 disk.          |
| SSS CONFSAMP           | 406                     | Sample RSCS configuration file, use as SSS CONFIG on the 5VMRSC30 401 disk imbedded in RSCS CONFIG. |
| SSSECU ASSEMBLE        | 2B3                     | Handles all necessary virtual printer functions for SSS package.                                    |
| SSSECU TEXT            | 2B2                     | Assembled version, built into RSCSEXIT LOADLIB.                                                     |
| SSSENG MSGS            | 2B3                     | Message repository for SSS package.                                                                 |
| SSSENG TEXT            | 2B2                     | Compiled version, built into RSCSEXIT LOADLIB.                                                      |
| SSSMGC MCONV           | 2B3                     | Message conversion repository for SSS package.                                                      |
| SSSMGC TEXT            | 2B2                     | Compiled version, built into RSCSEXIT LOADLIB.                                                      |

### D.23 Statistics-Gathering (SST) Exit Package

The SST package uses RSCS exit points 0, 3, and 21. The following table shows the files included with the SST exit package.

| Figure 32 (Page 1 of 2). SST Package |                         |                                                       |
|--------------------------------------|-------------------------|-------------------------------------------------------|
| Sample File Name                     | Disk<br>Installed<br>to | Sample Description                                    |
| SST OVERVIEW                         | 406                     | Description of the statistics-gathering exit package. |

| Figure 32 (Page 2 of 2). SST Package |                         |                                                                                                    |
|--------------------------------------|-------------------------|----------------------------------------------------------------------------------------------------|
| Sample File Name                     | Disk<br>Installed<br>to | Sample Description                                                                                  |
| SST CONFSAMP                         | 406                     | Sample RSCS configuration file, use as SST CONFIG on the 5VMRSC30 401 disk imbedded in RSCS CONFIG. |
| SSTATS ASSEMBLE                      | 2B3                     | Gather statistics for SST package.                                                                  |
| SSTATS TEXT                          | 2B2                     | Assembled version, built into RSCSEXIT LOADLIB.                                                     |
| SSTENG MSGS                          | 2B3                     | Message repository for SST package.                                                                 |
| SSTENG TEXT                          | 2B2                     | Compiled version, built into RSCSEXIT LOADLIB.                                                      |
| SSTMGC MCONV                         | 2B3                     | Message conversion repository for SST package.                                                      |
| SSTMGC TEXT                          | 2B2                     | Compiled version, built into RSCSEXIT LOADLIB.                                                      |

# D.24 Host Transfer Agent Link Driver (STR) Exit Package

The following table shows the files included with the STR exit package.

| Figure 33. STR Package |                         |                                                                                                    |
|------------------------|-------------------------|----------------------------------------------------------------------------------------------------|
| Sample File Name       | Disk<br>Installed<br>to | Sample Description                                                                                  |
| STR OVERVIEW           | 406                     | Description of the host transfer agent link driver exit package.                                    |
| STR CONFSAMP           | 406                     | Sample RSCS configuration file, use as STR CONFIG on the 5VMRSC30 401 disk imbedded in RSCS CONFIG. |
| STRDRV ASSEMBLE        | 2B3                     | Host transfer agent (sample transfer) for STR package.                                              |
| STRDRV TEXT            | 2B2                     | Assembled version, built into RSCSEXIT LOADLIB.                                                     |
| STRENG MSGS            | 2B3                     | Message repository for STR package.                                                                 |
| STRENG TEXT            | 2B2                     | Compiled version, built into RSCSEXIT LOADLIB.                                                      |
| STRMGC MCONV           | 2B3                     | Message conversion repository for STR package.                                                      |
| STRMGC TEXT            | 2B2                     | Compiled version, built into RSCSEXIT LOADLIB.                                                      |

## D.25 Sample TYPE Command (STY) Exit Package

The STY package uses RSCS exit point 29. The following table shows the files included with the STY command exit package.

| Figure 34 (Page 1 of 2). STY Package |                         |                                                      |
|--------------------------------------|-------------------------|------------------------------------------------------|
| Sample File Name                     | Disk<br>Installed<br>to | Sample Description                                   |
| STY OVERVIEW                         | 406                     | Description of the sample TYPE command exit package. |

| Figure 34 (Page 2 of 2). STY Package |                         |                                                                                                    |
|--------------------------------------|-------------------------|----------------------------------------------------------------------------------------------------|
| Sample File Name                     | Disk<br>Installed<br>to | Sample Description                                                                                     |
| STY CONFSAMP                         | 406                     | Sample RSCS configuration file, use as STY CONFIG on the 5VMRSC30 401 disk<br>imbedded in RSCS CONFIG. |
| STYPCM ASSEMBLE                      | 2B3                     | Simulate the CMS TYPE command for STY package.                                                         |
| STYPCM TEXT                          | 2B2                     | Assembled version, built into RSCSEXIT LOADLIB.                                                        |
| STYENG MSGS                          | 2B3                     | Message repository for STY package.                                                                    |
| STYENG TEXT                          | 2B2                     | Compiled version, built into RSCSEXIT LOADLIB.                                                         |
| STYMGC MCONV                         | 2B3                     | Message conversion repository for STY package.                                                         |
| STYMGC TEXT                          | 2B2                     | Compiled version, built into RSCSEXIT LOADLIB.                                                         |

## D.26 Virtual Printer Link Driver (SVP) Exit Package

The following table shows the files included with the SVP exit package.

| Figure 35. SVP Package |                         |                                                                                                    |
|------------------------|-------------------------|----------------------------------------------------------------------------------------------------|
| Sample File Name       | Disk<br>Installed<br>to | Sample Description                                                                                  |
| SVP OVERVIEW           | 406                     | Description of the virtual printer link driver exit package.                                        |
| SVP CONFSAMP           | 406                     | Sample RSCS configuration file, use as SVP CONFIG on the 5VMRSC30 401 disk imbedded in RSCS CONFIG. |
| SVPDRV ASSEMBLE        | 2B3                     | Virtual printer driver for SVP package.                                                             |
| SVPDRV TEXT            | 2B2                     | Assembled version, built into RSCSEXIT LOADLIB.                                                     |
| SVPENG MSGS            | 2B3                     | Message repository for SVP package.                                                                 |
| SVPENG TEXT            | 2B2                     | Compiled version, built into RSCSEXIT LOADLIB.                                                      |
| SVPMGC MCONV           | 2B3                     | Message conversion repository for SVP package.                                                      |
| SVPMGC TEXT            | 2B2                     | Compiled version, built into RSCSEXIT LOADLIB.                                                      |

## D.27 SENDLIST Package

The following table shows the files included with the SENDLIST package, which can be used to send files or notes using the RSCS list processor facility.

| Figure 36 (Page 1 of 2). SENDLIST Package |                         |                                      |
|-------------------------------------------|-------------------------|--------------------------------------|
| Sample File Name                          | Disk<br>Installed<br>to | Sample Description                   |
| SENDLIST PACKAGE                          | 406                     | List of files included with package. |

| Figure 36 (Page 2 of 2). SENDLIST Package |                         |                                                                                   |
|-------------------------------------------|-------------------------|-----------------------------------------------------------------------------------|
| Sample File Name                          | Disk<br>Installed<br>to | Sample Description                                                                |
| SENDLIST EXEC                             | 406                     | Exec used to send files or notes via an RSCS list processor for SENDLIST package. |
| SENDLIST HELPCMS                          | 29D                     | Online documentation for package.                                                 |
| X\$SNDL\$X XEDIT                          | 406                     | Macro to display file selection screen for SENDLIST package.                      |

### D.28 SPOOLAID Package

The following table shows the files included with the SPOOLAID package, which can be used to browse spool file internals.

| Figure 37. SPOOLAID Package |                         |                                                                                                  |  |  |  |
|-----------------------------|-------------------------|--------------------------------------------------------------------------------------------------|--|--|--|
| Sample File Name            | Disk<br>Installed<br>to | Sample Description                                                                               |  |  |  |
| SPOOLAID PACKAGE            | 406                     | List of files included with package.                                                             |  |  |  |
| SPOOLAID ANNOUNCE           | 406                     | Introduction and description of package.                                                         |  |  |  |
| SA EXEC                     | 406                     | Exec used to invoke SPOOLAID.                                                                    |  |  |  |
| SAELOG EXEC                 | 406                     | Error logging exec for SPOOLAID package.                                                         |  |  |  |
| SA HELPCMS                  | 29D                     | Online documentation for the SA command.                                                         |  |  |  |
| SASFB HELPSA                | 29D                     | Online documentation for the SFBLOK display.                                                     |  |  |  |
| SASPLINK HELPSA             | 29D                     | Online documentation for the SPLINK display.                                                     |  |  |  |
| SAXAB HELPSA                | 29D                     | Online documentation for the XAB display.                                                        |  |  |  |
| SADUMPER ASSEMBLE           | 2B3                     | Base source file for doing viewing spool file internals.                                         |  |  |  |
| DUMPSUB ASSEMBLE            | 2B3                     | Internal subroutine called by SADUMPER.                                                          |  |  |  |
| SADUMPER MODULE             | 406                     | Usable version of assemble files.                                                                |  |  |  |
| SPOOLAID SAMPPROF           | 406                     | Sample SPOOLAID PROFILE for altering defaults, use as SPOOLAID PROFILE on the 5VMRSC30 406 disk. |  |  |  |
| SACMDS XEDIT                | 406                     | Screen manager maro for SPOOLAID package.                                                        |  |  |  |

## D.29 ASCII Printer and Plotter (ASCII) Exit Package

The following table shows the files included with the ASCII exit package.

Note: The exit entry name (used on the EXIT=*name* parameter when defining an ASCII type link) is not the same as the exit package name. See the highlighted entry name.

| Figure 38. ASCII Packag |                         |                                                                                            |
|-------------------------|-------------------------|--------------------------------------------------------------------------------------------|
| Sample File Name        | Disk<br>Installed<br>to | Sample Description                                                                         |
| ASCXDSOE ASSEMBLE       | 2B3                     | Support of the Datasouth DS180 matrix printer for ASCII package.                           |
| ASCXDSOE TEXT           | 2B2                     | Assembled version, built into RSCSEXIT LOADLIB with entry name DSOE.                       |
| ASCXDWRE ASSEMBLE       | 2B3                     | Support of the the LA120 Decwriter printer for ASCII package.                              |
| ASCXDWRE TEXT           | 2B2                     | Assembled version, built into RSCSEXIT LOADLIB with entry name DWRE.                       |
| ASCXPROP ASSEMBLE       | 2B3                     | Support of the IBM PROprinter for ASCII package.                                           |
| ASCXPROP TEXT           | 2B2                     | Assembled version, built into RSCSEXIT LOADLIB with entry name PROP.                       |
| ASCXSPWE ASSEMBLE       | 2B3                     | Support of the NEC 3515 Spinwriter printer for ASCII package.                              |
| ASCXSPWE TEXT           | 2B2                     | Assembled version, built into RSCSEXIT LOADLIB with entry name SPWE.                       |
| ASCXZZET ASSEMBLE       | 2B3                     | Support of the Nicolet ZETA 3653SX drum plotter for ASCII package.                         |
| ASCXZZET TEXT           | 2B2                     | Assembled version, built into RSCSEXIT LOADLIB with entry name ZZET.                       |
| ASCX749E ASSEMBLE       | 2B3                     | Support of the IBM instruments XY/749 multipen digital plotter for ASCII package.          |
| ASCX749E TEXT           | 2B2                     | Assembled version, built into RSCSEXIT LOADLIB with entry name 749E.                       |
| ASCXONE ASSEMBLE        | 2B6                     | Support of a reentrant exit module supporting non-postscript printers only.                |
| ASCXONE TEXT            | 2B2                     | Assembled version, built into RSCSEXIT LOADLIB with entry name ASCXONE.                    |
| ASCXPSE ASSEMBLE        | 2B3                     | Support of a reentrant exit module supporting a postscript only printer for ASCII package. |
| ASCXPSE TEXT            | 2B2                     | Assembled version, built into RSCSEXIT LOADLIB with entry name ASCXPSE.                    |

## D.30 LPR Exit Package

The following table shows the files included with the LPR Printer driver exit package.

| Figure 39. LPR Package |                         |                                                                                                    |
|------------------------|-------------------------|----------------------------------------------------------------------------------------------------|
| Sample File Name       | Disk<br>Installed<br>to | Sample Description                                                                                                    |
| LPRXONE ASSEMBLE       | 2B3                     | Support of a reentrant LPR exit module supporting non-postscript printers only.                                                                                                    |
| LPRXONE TEXT           | 2B2                     | Assembled version, built into RSCSEXIT LOADLIB with entry name LPRXONE.                                                                                                    |
| LPRXPSE ASSEMBLE       | 2B3                     | Support of a reentrant LPR exit module supporting postscript only printers.                                                                                                    |
| LPRXPSE TEXT           | 2B2                     | Assembled version, built into RSCSEXIT LOADLIB with entry name LPRXPSE.                                                                                                    |
| LPRXFORM ASSEMBLE      | 2B6                     | Support of a reentrant exit module which contains exit 0 and exit 1 entry points to build form block tables for use with LPR-type links. These tables supply overrides, selected with the form name the file was spooled with, to LPR-type defined links. |
| LPRXFORM TEXT          | 2B2                     | Assembled version, built into RSCSEXIT LOADLIB with entry names LPRXFM00 and LPRXFM01.                                                                                                    |

## D.31 LPD Exit Package

The following table shows the files included with the LPD link driver exit package.

| Figure 40. LPD Package |                         |                                                                                                    |
|------------------------|-------------------------|----------------------------------------------------------------------------------------------------|
| Sample File Name       | Disk<br>Installed<br>to | Sample Description                                                                                                |
| LPDXMANY ASSEMBLE      | 2B6                     | Supports a single LPD printer queue. Multiple LPD link drivers can be defined and started using this exit module. |
| LPDXMANY TEXT          | 2B2                     | Assembled version, built into RSCSEXIT LOADLIB with entry name LPDXMANY.                                          |

### D.32 UFT Exit Package

The following table shows the files included with the UFT support exit package.

| Figure 41. UFT Support Exit Package |                         |                                                                                                    |  |  |  |
|-------------------------------------|-------------------------|----------------------------------------------------------------------------------------------------|--|--|--|
| Sample File Name                    | Disk<br>Installed<br>to | Sample Description                                                                                                    |  |  |  |
| UFTXOUT ASSEMBLE                    | 2B6                     | Support of a reentrant UFT exit module to support transmitting one file to a remote UFT daemon at a time.                                                     |  |  |  |
| UFTXOUT TEXT                        | 2B2                     | Assembled version, built into RSCSEXIT LOADLIB with entry name UFTXOUT.                                                                                       |  |  |  |
| UFTXIN ASSEMBLE                     | 2B6                     | Support of a reentrant UFTD exit module to support a single RSCS UFT daemon.<br>Multiple UFTD link drivers can be defined and started using this exit module. |  |  |  |
| UFTXIN TEXT                         | 2B2                     | Assembled version, built into RSCSEXIT LOADLIB with entry name UFTXIN.                                                                                        |  |  |  |

# Appendix E. Moving RSCS to SFS Directories and Creating a PPF Override

By default, RSCS Networking for z/VM is installed to minidisks as part of the z/VM System deliverable unless you choose to install RSCS to SFS during the initial z/VM installation. If you did not install RSCS into SFS directories and want to move it now, you can. Refer to Figure 6 on page 14 to see which minidisks can reside in SFS. You can use either the default file pool, VMSYS, or a file pool of your choosing.

A summary of the steps that are needed to place RSCS into SFS are:

- · Allocate space in the user-defined or default file pool
- Provide the installation user ID, 5VMRSC30, access to the file pool
- · Create the necessary RSCS subdirectories
- · Copy files from the minidisks to the new SFS subdirectories
- Create a PPF override, if not using the default file pool or subdirectory names.

### Where to next

You need to do one of the following:

- If you want to place RSCS into SFS directories using the defaults defined in the 5VMRSC30 PPF file you should use the MOVE2SFS command, as documented in the z/VM: CP Commands and Utilities Reference manual.
- If you want to place RSCS into your **own user-defined file pool or SFS directories**, continue with the instructions in E.1, "Setup SFS File Pool and Directories" on page 94.
- If you **only need to create a PPF override**, continue with the instructions in E.3, "Create Product Parameter File (PPF) Override" on page 97.

If you were pointed to this appendix from another section and you have completed the steps required (whether provided in this appendix or in the *z/VM: CP Commands and Utilities Reference*), you should now return to your original section to continue.

### E.1 Setup SFS File Pool and Directories

### Notes:

- 1. The steps that follow help you determine the RSCS file pool space requirements, file pool enrollment, and SFS directory definitions. If not all of these steps are required for example, if you are changing only SFS directory or subdirectory names adapt these instructions as needed for your environment.
- 2. The steps that follow assume that a user-defined SFS file pool name is being used. If you will be using the VM default file pool name, VMSYS, substitute it in any place you see the text 'user-defined file pool' or variable *userfilepool*.
- 3. For more information about planning for, generating and managing a file pool and server, see *z*/*VM: CMS File Pool Planning, Administration and Operation.* 
  - **1** Determine the number of 4k blocks that are required for the SFS directories, for each user ID, by adding up the 4K blocks required for each SFS directory you plan to use.

If you intend to use all of the default RSCS SFS directories, the 4K block requirements for each directory are summarized in Figure 6 on page 14.

This information will be used when the 5VMRSC30 and XCHANGE user IDs are enrolled in the user-defined file pool.

**2** Enroll users 5VMRSC30 and XCHANGE in the user-defined file pool using the ENROLL USER command:

ENROLL USER 5VMRSC30 userfilepool: (BLOCKS blocks ENROLL USER XCHANGE userfilepool: (BLOCKS blocks

where *blocks* is the number of 4k blocks that you calculated in the previous step.

**Note:** This must be done from a user ID that is an administrator for the user-defined file pool.

**3** Determine if there are enough blocks available in the file pool to install RSCS. This information can be obtained from the QUERY FILEPOOL STORGRP command. The output from this command is a list of storage groups and the number of 4K blocks free. If the number of blocks free is smaller than the total 4K blocks needed (refer to Figure 6 on page 14 to obtain total blocks needed) to install RSCS you need to add space to the file pool. See *z/VM: CMS File Pool Planning, Administration, and Operation* manual for information on adding space to a file pool.

**4** Create the necessary subdirectories using the CREATE DIRECTORY command.

**Note:** All of the RSCS subdirectories are shown in the create directory commands. If you are not planning to create all of them, then just enter the commands for the ones you are planning to create.

A complete list of default RSCS SFS directories is provided in Figure 6 on page 14.

If you have changed any of the default SFS directory names then use your new name in place of the old name in the create directory command.

### set filepool userfilepool:

create directory userfilepool:5VMRSC30.RSCS create directory userfilepool:5VMRSC30.RSCS.object create directory userfilepool:5VMRSC30.RSCS.source create directory userfilepool:5VMRSC30.RSCS.localsam create directory userfilepool:5VMRSC30.RSCS.delta create directory userfilepool:5VMRSC30.RSCS.applyalt create directory userfilepool:5VMRSC30.RSCS.applyprod create directory userfilepool:5VMRSC30.RSCS.applyprod create directory userfilepool:5VMRSC30.RSCS.help create directory userfilepool:5VMRSC30.RSCS.uhelp create directory userfilepool:5VMRSC30.RSCS.uhelp create directory userfilepool:5VMRSC30.RSCS.uhelp create directory userfilepool:5VMRSC30.RSCS.yachtest create directory userfilepool:5VMRSC30.RSCS.package create directory userfilepool:XCHANGE.log

If necessary, see the *z/VM: CMS Commands and Utilities Reference* manual for more information about the CREATE DIRECTORY command.

**5** Give the 5VMRSC30 and RSCS server machines authority to the directories they need to be able to access.

grant auth userfilepool:5VMRSC30.RSCS.xchtest to RSCSAUTH (read neread grant auth userfilepool:5VMRSC30.RSCS.xchtest to RSCSDNS (read newread grant auth userfilepool:5VMRSC30.RSCS.xchtest to XCHANGE (read newread grant auth userfilepool:5VMRSC30.XCHANGE. to RSCSAUTH (read newread grant auth userfilepool:5VMRSC30.XCHANGE. to RSCSDNS (read newread grant auth userfilepool:5VMRSC30.XCHANGE. to SVMRSC30 (write newread grant auth userfilepool:5VMRSC30.XCHANGE. to 5VMRSC30 (write newwrite grant auth userfilepool:5VMRSC30.XCHANGE. to 5VMRSC30 (write newwrite grant auth userfilepool:5VMRSC30.XCHANGE. to 5VMRSC30 (write newwrite grant auth userfilepool:5VMRSC30.XCHANGE.)

If necessary, see the *z/VM: CMS Commands and Utilities Reference* manual for more information about the GRANT AUTHORITY command.

**6** If you intend to use an SFS directory as the work space for the 5VMRSC30 user ID, update the IPL control statement in the 5VMRSC30 CP user directory entry to look like:

IPL CMS PARM FILEPOOL VMSYS

If you intend to use an SFS directory as the work space for the XCHANGE user ID, update the IPL control statement in the XCHANGE CP user directory entry to look like:

IPL CMS PARM AUTOLOG FILEPOOL VMSYS

This will cause CMS to automatically access 5VMRSC30's and XCHANGE's top directory as file mode A. Refer to the *z/VM:CP Planning and Administration* for information on updating the CP user directory.

### E.2 Copy Minidisk (or SFS) Files to SFS Directories

1 Copy the files from the RSCS minidisks (or from the VMSYS file pool if RSCS is already installed there) to your new user-defined SFS file pool and directories using the VMFCOPY command.

**Note:** Repeat the ACCESS and VMFCOPY commands, that follow, for each disk or SFS directory you need to copy. Refer to Figure 6 on page 14 for the default minidisk and SFS directory names for RSCS.

access vdev e access dirid f vmfcopy \* \* e = = f (prodid 5VMRSC30%RSCS olddate replace

Where

- vdev is the minidisk you are copying files from.
   If you are copying from SFS then substitute the SFS directory name in place of vdev.
- *dirid* is the name of the (target) SFS directory that you are copying files to.
- 5VMRSC30%RSCS is the PRODID defined within the 5VMRSC30 PPF file for the minidisk and SFS RSCS components.

The VMFCOPY command will update the VMSES PARTCAT file on the target directory.

### E.3 Create Product Parameter File (PPF) Override

This section provides information to help you create a product parameter file (PPF) override. The example used in this section is how to change the shared file system (SFS) file pool where RSCS files reside. Refer to the *VMSES/E Introduction and Reference* for more information on PPF overrides.

**Note:** Do **not** modify the product supplied 5VMRSC30 \$PPF or 5VMRSC30 PPF files to change the VMSYS file pool name or any other installation parameters. If the 5VMRSC30 \$PPF file is serviced, the existing \$PPF file will be replaced, and any changes to that file will be lost. By creating your own \$PPF override, your updates will be preserved.

The following process describes changing the default file pool name, "VMSYS" to "MYPOOL1":

**1** Create a new \$PPF override file or edit an existing override file.

xedit overname \$PPF fm2

overname is the PPF override file name (such as "myRSCS") that you want to use.

*fm* is an appropriate file mode. If you create this file yourself, specify a file mode of A.

If you modify an existing override file, specify a file mode of A or D, based on where the file currently resides (A being the file mode of a R/W 191 minidisk, or equivalent; D, that of the MAINT 51D minidisk). 2 Create (or modify as required) the Variable Declarations (:DCL.) section for the RSCSSFS override area so that it resembles the :DCL. section as shown below.

#### Notes:

- a. If you service by using the automated service commands, SERVICE, PUT2PROD and LOCALMOD, then you will want to make sure you create an override to the SERVP2P \$PPF for the RSCSSFS .and RSCSSFSP2P components. To do this you will follow the example below with the following changes:
  - The OVERLST statement should be:

:OVERLST. RSCSSFS RSCSSFSP2P

• The :RSCSSFS statement should be:

:RSCSSFS. RSCSSFS SERVP2P

 Repeat the DCL update but change the :RSCSSFS to be :RSCSSFSP2P. RSCSSFSP2P SERVP2P

```
:OVERLST. RSCSSFS
```

```
* Override Section for Initial Installation (Using SFS Directories)
                                                        *
:RSCSSFS. RSCSSFS 5VMRSC30
:DCL. UPDATE
         DIR MYPOOL1:5VMRSC30.
&INST191
         DIR MYPOOL1:5VMRSC30.RSCS.OBJECT
&BAS1Z
&BAS2Z
         DIR MYPOOL1:5VMRSC30.RSCS.SOURCE
&SAMPZ
         DIR MYPOOL1:5VMRSC30.RSCS.LOCALSAM
&DELTZ
         DIR MYPOOL1:5VMRSC30.RSCS.DELTA
&APPLX
         DIR MYPOOL1:5VMRSC30.RSCS.APPLYALT
&APPLZ
         DIR MYPOOL1:5VMRSC30.RSCS.APPLYPROD
&BLD3Z
&BLD2Z
         DIR MYPOOL1:5VMRSC30.RSCS.XCHTEST
         DIR MYPOOL1:5VMRSC30.RSCS.HELP
&BLD2Z2
         DIR MYPOOL1:5VMRSC30.RSCS.UHELP
&BLD6Z
         DIR MYPOOL1:5VMRSC30.RSCS.PACKAGE
         DIR MYPOOL1:XCHANGE.
&BLD4Z
:EDCL.
:END.
```

This override will replace the :DCL. section of the RSCSSFS override area of the 5VMRSC30 \$PPF file.

**3** If your \$PPF override file was created as file mode A, copy it to file mode D — the Software Inventory minidisk (MAINT 51D).

file

copyfile overname \$PPF fm = = d (olddate

**4** Compile your changes to create the usable *overname* PPF file.

vmfppf overname \*

where *overname* is the file name of your \$PPF override file.

Now that the *overname* PPF file has been created, you should specify *overname* instead of 5VMRSC30 as the PPF name to be used for any VMSES/E commands that require a PPF name.

If you service by using the automated service commands, e.g. SERVICE, PUT2PROD, you need to update the VM SYSSUF Software Inventory table. If you created a PPF override to the SERVP2P \$PPF file then you need to make sure that the override name you created is reflected in the PPF tags for RSCS in the VM SYSSUF table. You will use the new PPF override name with the RSCSSFS component name twice and the new PPF override name with the RSCSSFSP2P component name once in the change to the VM SYSSUF table. You can use the VMFUPDAT SYSSUF command to view and change the VM SYSSUF table PPF information.

# Appendix F. Disabling RSCS

If you are running z/VM V5.3 and had previously licensed and enabled RSCS FL530 for use, and no longer are licensed for RSCS, you need to explicitly disable RSCS. Perform the following steps to disable RSCS.

1 Logon to a user ID that has privilege class E authority and has access to the VMSES/E code disk (default MAINT 5E5) and VMSES/E Software Inventory disk (default MAINT 51D).

**2** Establish read access to VMSES/E code.

link MAINT 5e5 5e5 rrThe 5E5 minidisk is where VMSES/E resides.access 5e5 b

**3** If the Software Inventory disk (51D) was accessed R/O (read only) then establish write access to the Software Inventory disk.

**Note:** If the MAINT 51D minidisk was accessed R/O, you will need to have the user that has it accessed R/W link it R/O. You then can issue the following commands to obtain R/W access to it.

link MAINT 51d 51d mr access 51d d The 51D minidisk is where the VMSES/E Software Inventory files and other product dependent files reside.

4 Set RSCS to the disabled state.

service RSCS disable

Use **RSCS** if installed using minidisk or **RSCSSFS** if installed using Shared File System directories.

This command will perform the following:

- Set RSCS as DISABLED in VMSES/E and within CP.
- Create a 5VMRSC30 PRODSYS file on the A-disk that contains the CP system configuration PRODUCT statement with a state of DISABLED.

**5** Shutdown the RSCS servers. If you still require RSCS support for specific TCP/IP link drivers, then restart the RSCS servers running in a disabled state.

## Notices

IBM may not offer the products, services, or features discussed in this document in other countries. Consult your local IBM representative for information on the products and services currently available in your area. Any reference to an IBM product, program, or service is not intended to state or imply that only that IBM product, program, or service may be used. Any functionally equivalent product, program, or service that does not infringe any IBM intellectual property right may be used instead. However, it is the user's responsibility to evaluate and verify the operation of any non-IBM product, program, or service.

IBM may have patents or pending patent applications covering subject matter described in this document. The furnishing of this document does not give you any license to these patents. You can send license inquiries, in writing, to:

IBM Director of Licensing IBM Corporation North Castle Drive Armonk, NY 10504-1785 U.S.A.

For license inquiries regarding double-byte (DBCS) information, contact the IBM Intellectual Property Department in your country or send inquiries, in writing, to:

IBM World Trade Asia Corporation Licensing 2-31 Roppongi 3-chome, Minato-ku Tokyo 106, Japan

The following paragraph does not apply to the United Kingdom or any other country where such provisions are inconsistent with local law: INTERNATIONAL BUSINESS MACHINES CORPORATION PROVIDES THIS PUBLICATION "AS IS" WITHOUT WARRANTY OF ANY KIND, EITHER EXPRESS OR IMPLIED, INCLUDING, BUT NOT LIMITED TO, THE IMPLIED WARRANTIES OF NON-INFRINGEMENT, MERCHANTABILITY OR FITNESS FOR A PARTICULAR PURPOSE. Some states do not allow disclaimer of express or implied warranties in certain transactions, therefore, this statement may not apply to you. This information could include technical inaccuracies or typographical errors. Changes are periodically made to the information herein; these changes will be incorporated in new editions of the publication. IBM may make improvements and/or changes to the product(s) and/or the program(s) described in this publication at any time without notice.

Any references in this information to non-IBM Web sites are provided for convenience only and do not in any manner serve as an endorsement of those Web sites. The materials at those Web sites are not part of the materials for this IBM product and use of those Web sites is at your own risk.

IBM may use or distribute any of the information you supply in any way it believes appropriate without incurring any obligation to you.

Licenses of this program who wish to have information about it for the purpose of enabling: (i) the exchange of information between independently created programs and other programs (including this one) and (ii) the mutual use of the information which has been exchanged, should contact:

IBM Corporation Dept CZPG 1701 North Street Endicott, NY 13760 U.S.A.

Such information may be available, subject to appropriate terms and conditions, including in some cases, payment of a fee.

The licensed program described in this document and all licensed material available for it are provided by IBM under terms of the IBM Customer Agreement, IBM International Program License Agreement or any equivalent agreement between us.

Any performance data contained herein was determined in a controlled environment. Therefore, the results obtained in other operating environments may vary significantly. Some measurements may have been made on development-level systems and there is no guarantee that these measurements will be the same on generally available systems. Furthermore, some measurement may have been estimated through extrapolation. Actual results may vary. Users of this document should verify the applicable data for their specific environment.

Information concerning non-IBM products was obtained from the suppliers of those products, their published announcements or other publicly available sources. IBM has not tested those products and cannot confirm the accuracy of performance, compatibility or any other claims related to non-IBM products. Questions on the capabilities on non-IBM products should be addressed to the suppliers of those products.

All statements regarding IBM's future direction or intent are subject to change or withdrawal without notice, and represent goals and objectives only.

This information contains examples of data and reports used in daily business operations. To illustrate them as completely as possible, the examples include the names of individuals, companies, brands, and products. All of these names are fictitious and any similarity to the names and addresses used by an actual business enterprise is entirely coincidental.

COPYRIGHT LICENSE:

This information contains sample application programs in source language, which illustrates programming techniques on various operating platforms. You may copy, modify, and distribute these sample programs in any form without payment to IBM, for the purposes of developing, using, marketing or distributing application programs conforming to IBM application programming interfaces. These examples have not been thoroughly tested under all conditions. IBM, therefore, cannot guarantee or imply reliability, serviceability, or function of these programs.

### **Trademarks and Service Marks**

The following terms are trademarks of the International Business Machines Corporation (IBM) in the United States, or other countries, or both:

BookManager IBM IBMLink RACF VTAM zSeries z/VM

Other company, product, and service names may be trademarks or service marks of others.

# **Reader's Comments**

#### Program Directory for RSCS Networking for z/VM function level 530

You may use this form to comment about this document, its organization, or subject matter with the understanding that IBM may use or distribute whatever information you supply in any way it believes appropriate without incurring any obligation to you.

For each of the topics below please indicate your satisfaction level by circling your choice from the rating scale. If a statement does not apply, please circle N.

— RATING SCALE —

| very<br>satisfied | <===== |   | > | very<br>dissatisfied | not |
|-------------------|--------|---|---|----------------------|-----|
| 1                 | 2      | 3 | 4 | 5                    | N   |

|                                                               |   |   | Satis | factio | on |   |
|---------------------------------------------------------------|---|---|-------|--------|----|---|
| Ease of product installation                                  | 1 | 2 | 3     | 4      | 5  | Ν |
| Contents of program directory                                 | 1 | 2 | 3     | 4      | 5  | Ν |
| Installation Verification Programs                            | 1 | 2 | 3     | 4      | 5  | Ν |
| Time to install the product                                   | 1 | 2 | 3     | 4      | 5  | Ν |
| Readability and organization of program directory tasks       | 1 | 2 | 3     | 4      | 5  | Ν |
| Necessity of all installation tasks                           | 1 | 2 | 3     | 4      | 5  | Ν |
| Accuracy of the definition of the installation tasks          | 1 | 2 | 3     | 4      | 5  | Ν |
| Technical level of the installation tasks                     | 1 | 2 | 3     | 4      | 5  | Ν |
| Ease of getting the system into production after installation | 1 | 2 | 3     | 4      | 5  | Ν |

Did you order this product as an independent product or as part of a package?

\_\_\_\_ Independent

\_\_\_ Package

If this product was ordered as part of a package, what type of package was ordered?

| <br>System  | Delivery | Offering | (SDO |
|-------------|----------|----------|------|
| <br>Oystoni | Delivery | Onening  | (000 |

\_\_\_ Other - Please specify type:\_\_\_\_\_

Is this the first time your organization has installed this product?

\_\_\_ Yes

\_\_\_\_ No

Were the people who did the installation experienced with the installation of VM products?

\_\_\_ Yes No

If yes, how many years? \_\_\_\_

If you have any comments to make about your ratings above, or any other aspect of the product installation, please list them below:

Please provide the following contact information:

Name and Job Title

Organization

Address

Telephone

Thank you for your participation.

Please send the completed form to (or give to your IBM representative who will forward it to the RSCS Networking for z/VM Development group):

IBM Corporation Dept CZGP, z/VM Development 1701 North Street Endicott, NY 13760

**104** RSCS Program Directory

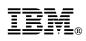

Printed in U.S.A.

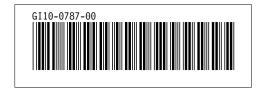